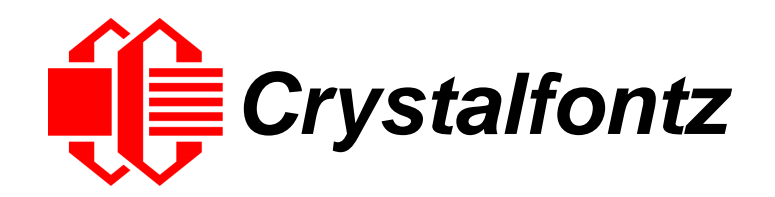

# INTELLIGENT LCD MODULE SPECIFICATIONS

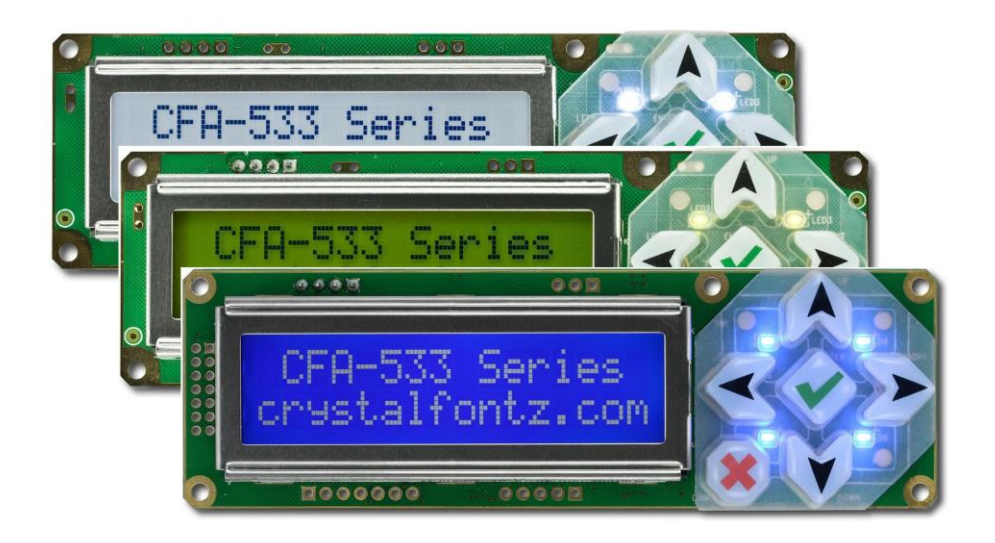

**Datasheet Release 2021-09-20 for CFA533-xxx-KS**

> Hardware Version: v1.4 Firmware Version: s1v2

## **Crystalfontz America, Inc**.

12412 East Saltese Avenue Spokane Valley, WA 99216-0357 Phone: 888-206-9720 Fax: 509-892-1203 Email: [support@crystalfontz.com](mailto:support@crystalfontz.com) URL: [www.crystalfontz.com](https://www.crystalfontz.com/) 

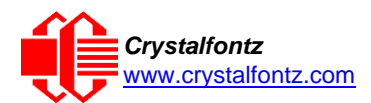

## **Table of Contents**

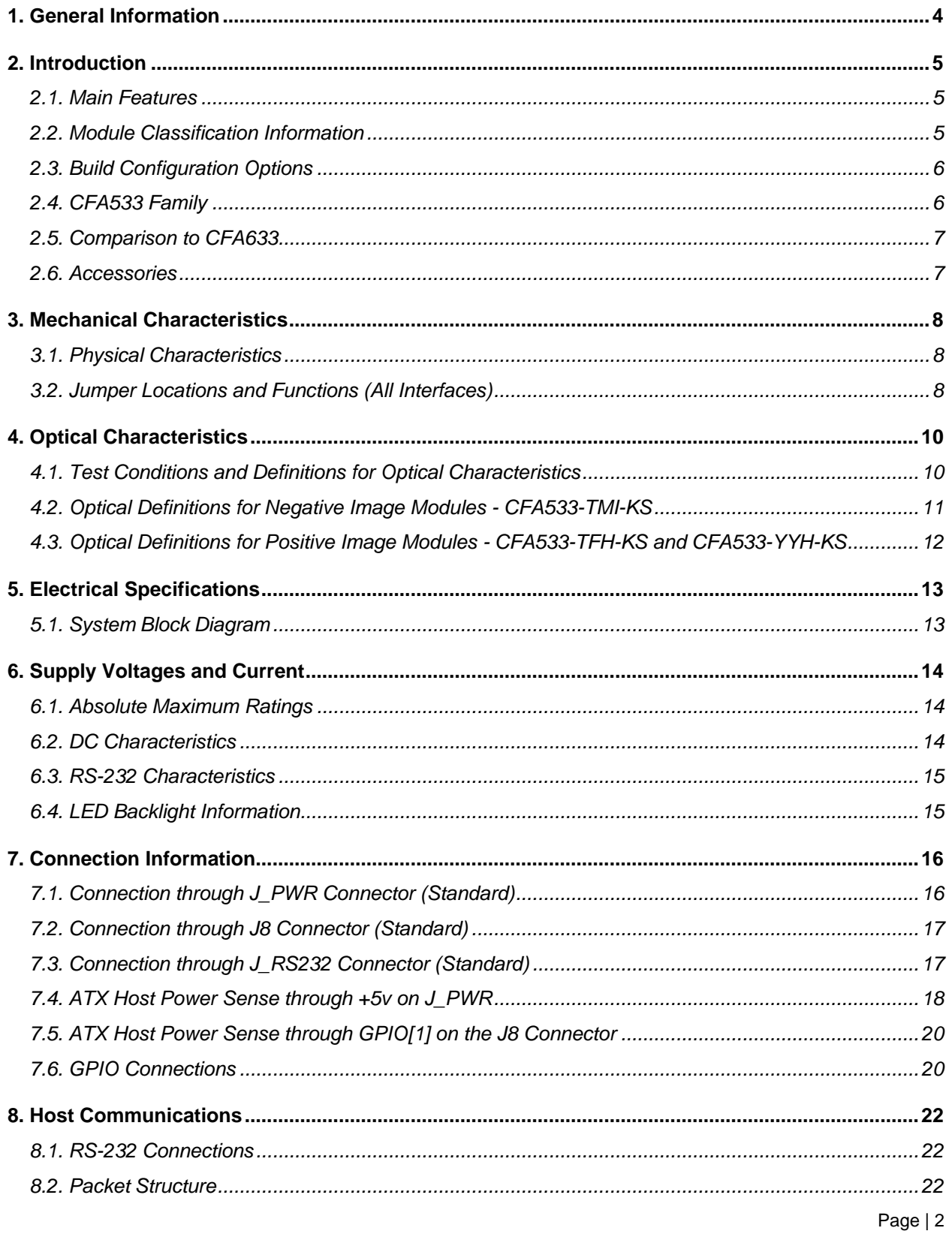

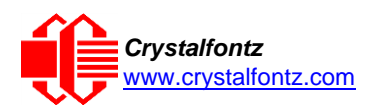

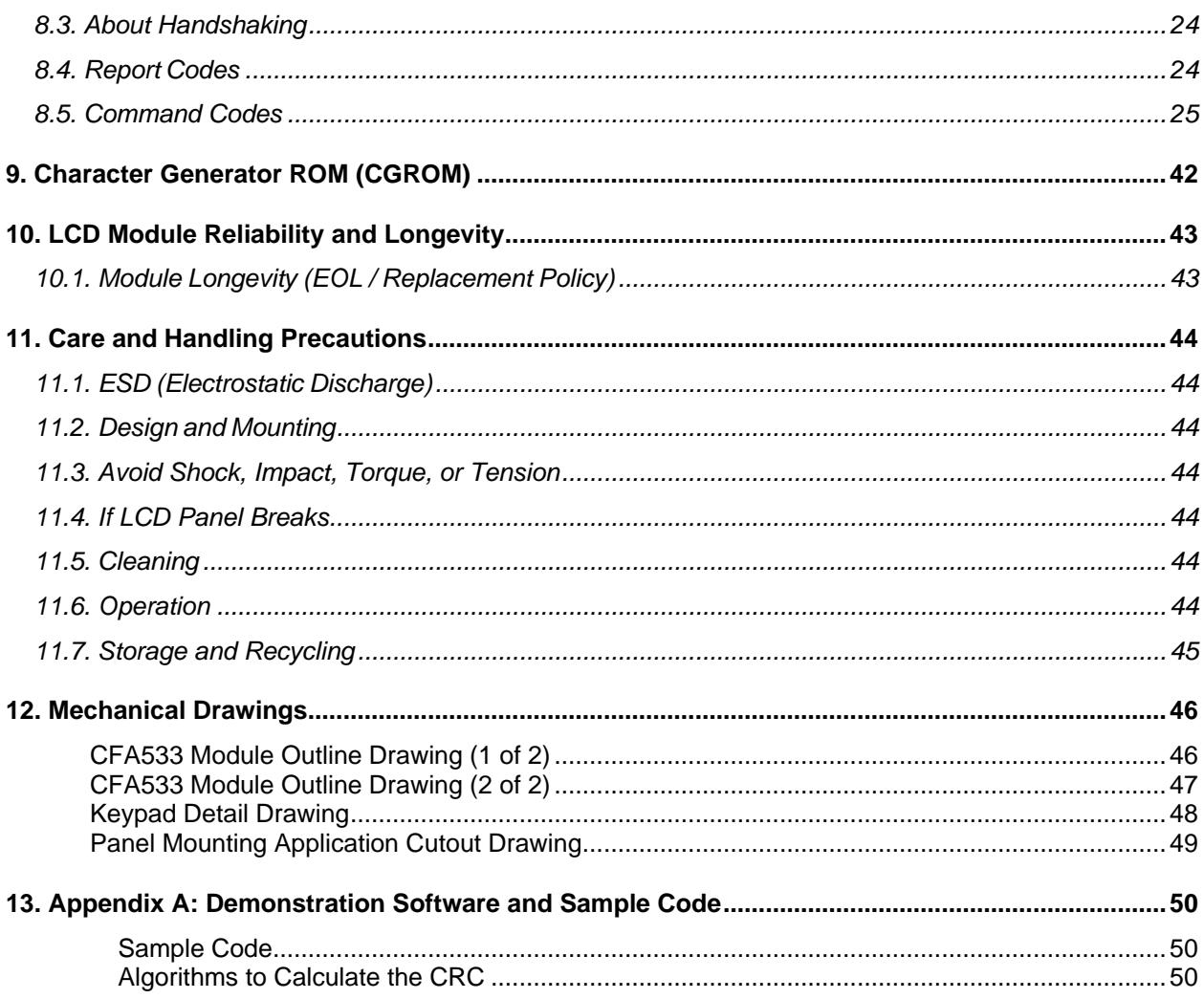

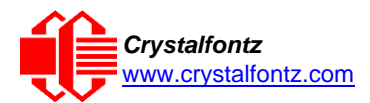

## <span id="page-3-0"></span>**1. General Information**

#### **Datasheet Revision History**

Datasheet Version: **2021-09-20** Hardware Version: **v1.4** Firmware Version: **s1v2**

This datasheet has been updated to reflect hardware version v1.4, firmware s1v2 for the CFA533-xxx-KS LCD module.

For information about firmware and hardware revisions, see the Part Change Notifications (PCNs) under "News" in our website's navigation bar.

Previous datasheet Version: **2016-12-16**

For reference, previous datasheets may be downloaded by clicking the "Show Previous Versions of Datasheet" link under the "Datasheets and Files" tab of the product web page.

#### **Product Change Notifications**

To check for or subscribe to "Part Change Notices" for this display module, see the [Product Notices](https://www.crystalfontz.com/news/pcn.php) webpage.

### **Variations**

Slight variations (for example, contrast, color, or intensity) between lots are normal.

#### **Volatility**

This display module has volatile and non-volatile memory. Non-volatile memory capability (EEPROM): Set the "power on" display screen, plus 16-bytes

#### **Disclaimer**

Certain applications using Crystalfontz America, Inc. products may involve potential risks of death, personal injury, or severe property or environmental damage ("Critical Applications"). CRYSTALFONTZ AMERICA, INC. PRODUCTS ARE NOT DESIGNED, INTENDED, AUTHORIZED, OR WARRANTED TO BE SUITABLE FOR USE IN LIFE-SUPPORT APPLICATIONS, DEVICES OR SYSTEMS OR OTHER CRITICAL APPLICATIONS. Inclusion of Crystalfontz America, Inc. products in such applications is understood to be fully at the risk of the customer. In order to minimize risks associated with customer applications, adequate design and operating safeguards should be provided by the customer to minimize inherent or procedural hazard. Please contact us if you have any questions concerning potential risk applications.

Crystalfontz America, Inc. assumes no liability for applications assistance, customer product design, software performance, or infringements of patents or services described herein. Nor does Crystalfontz America, Inc. warrant or represent that any license, either express or implied, is granted under any patent right, copyright, or other intellectual property right of Crystalfontz America, Inc. covering or relating to any combination, machine, or process in which our products or services might be or are used.

All specifications in datasheets on our website are, to the best of our knowledge, accurate but not guaranteed. Corrections to specifications are made as any inaccuracies are discovered.

Company and product names mentioned in this publication are trademarks or registered trademarks of their respective owners.

Copyright © 2021 by Crystalfontz America, Inc.,12412 East Saltese Avenue, Spokane Valley, WA 99216 U.S.A.

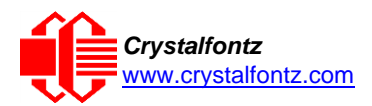

## <span id="page-4-0"></span>**2. Introduction**

The CFA533-xxx-KS is an intelligent LCD module with a 6-button keypad, configured for communication using RS-232.

- <span id="page-4-1"></span>2.1. Main Features
- •16 characters x 2 lines LCD with keypad and high-level interface.
- •Fits in a 1U rack mount case (35 mm overall height). A drive bay bracket is available to add on during customization for a sleek fit in a 1U rack.
- A single 3.3-5v supply is needed for micro-controller, backlight, and LCD.
- "Live Display" shows up to eight temperature readings without host intervention, allowing temperatures to be shown immediately at boot, before the host operating system is loaded.
- •Adjustable, long-life backlight driven from the 5v supply at constant current. The brightness is independent of power supply variations.
- •Bi-directional RS232 interface
- •Robust packet-based communications protocol with 16-bit CRC.
- •6 o'clock viewing direction.
- •Integrated, LED-backlit, 6-button keypad with four directional arrows, Enter, and Cancel.
- •**TFH** modules are edge-lit by a white LED backlight with positive FSTN light gray transflective LCD. Displays dark characters on a light gray background. Sunlight readable.
- •**TMI** modules are edge-lit by a blue LED backlight with negative STN blue transmissive mode LCD. Displays light characters on a deep blue background.
- •**YYH** modules are edge-lit by a yellow-green LED backlight with positive STN yellow-green transflective mode LCD. Displays dark characters on yellow-green background.
- •Viewable in normal office lighting and in dark areas. Sunlight readability depends on module color.
- •Non-volatile memory capability (EEPROM): Set the "power on" display screen, plus 16-bytes for storing IP, netmask, system serial number, or other data.

### <span id="page-4-2"></span>2.2. Module Classification Information

#### **CFA 533 x x x K**

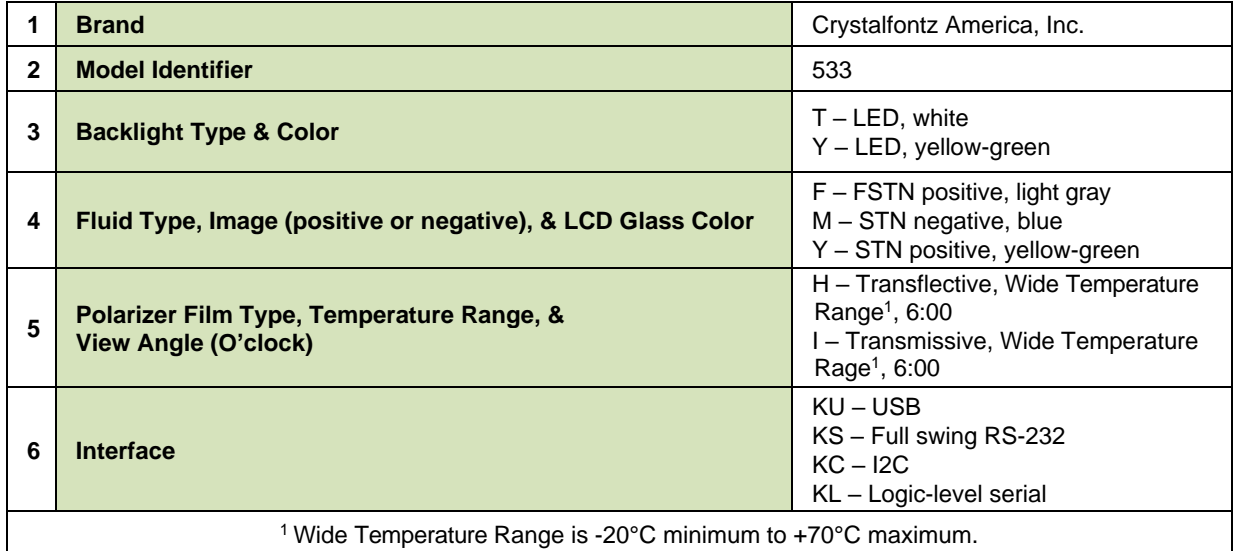

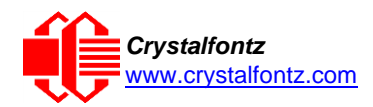

### <span id="page-5-0"></span>2.3. Build Configuration Options

**CFA533-xxx-KS8** – populate J\_DOW with header **CFA533-xxx-KS16** – populate J8 with 7-pin header **CFA533-xxx-KS24** – populate J8 with 7-pin header, populate J\_DOW with header **CFA533-xxx-KS48** – populate J8 with 7-pin header, configure for ATX **CFA533-xxx-KS56** - populate J8 with 7-pin header, configure for ATX, populate J\_DOW with header **DBBK** – mount into drive bay bracket

- Populate J\_DOW
	- o Install a 3-pin Dallas 1-Wire (DOW) header to daisy chain up to 32 WR-DOW-Y17 DOW temperature sensor cables.
		- "Live Display" shows up to four temperature readings without host intervention. Temperatures can show at boot, before the host operating system is loaded.
		- RS-232 to DOW functionality allows control of other DOW compatible devices (Additional hardware required.)
- Populate J8
	- o Install a 7-pin header to use J8 for power connections
- ATX Power Supply Control
	- o Only available with J8 populated.
- ATX power supply control functionality allows the buttons on the CFA533-xxx-KS to replace the Power and Reset switches on the host system. The ATX functionality can also implement a hardware watchdog that resets host system on host software failure.

<span id="page-5-1"></span>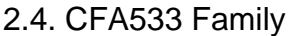

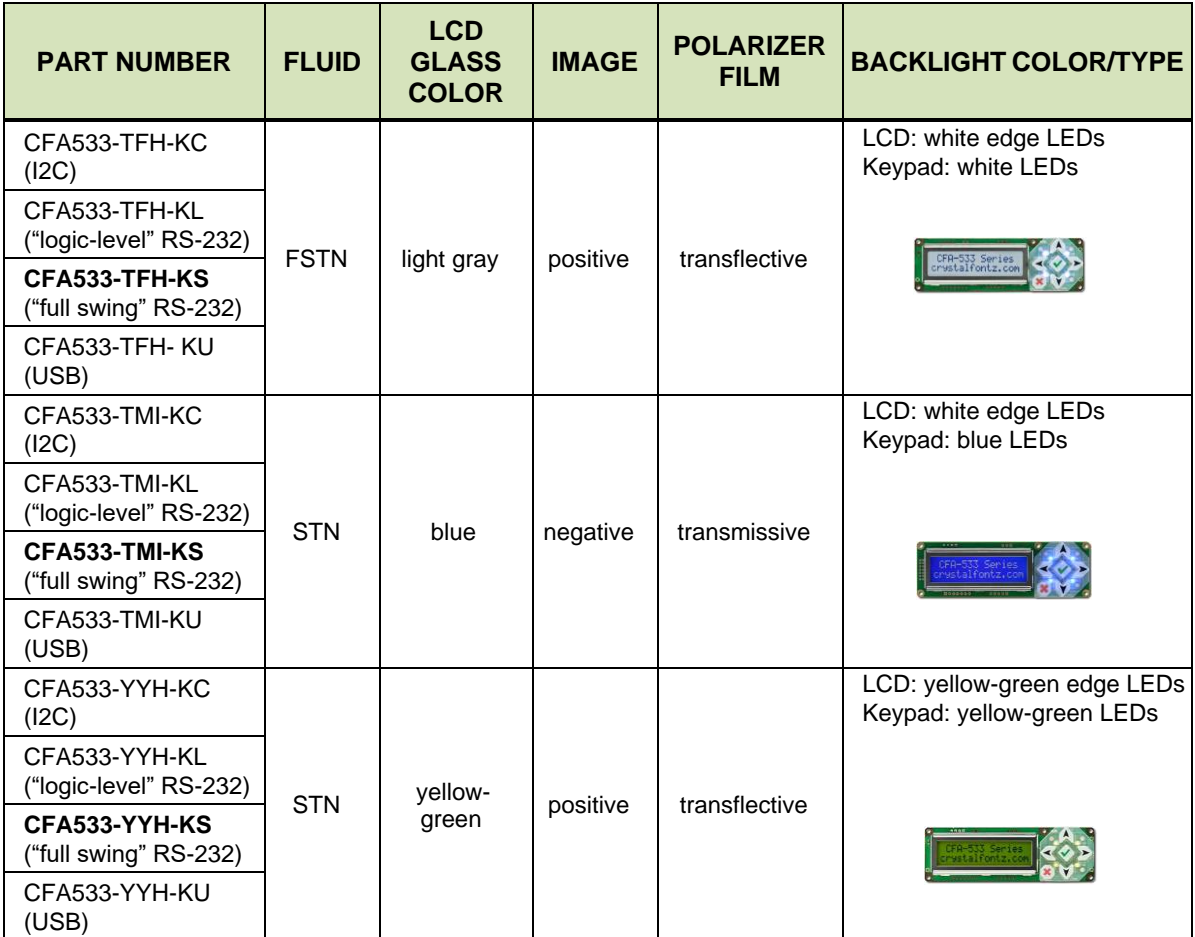

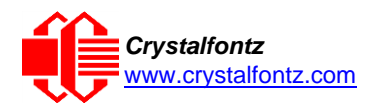

### <span id="page-6-0"></span>2.5. Comparison to CFA633

The CFA533 series is mechanically similar to the CFA633 series. The CFA533 series command set is compatible with the CFA633 series. The CFA533 can be used as an economical "drop-in" replacement for most CFA633 series applications that do not need fan capabilities.

#### <span id="page-6-1"></span>2.6. Accessories

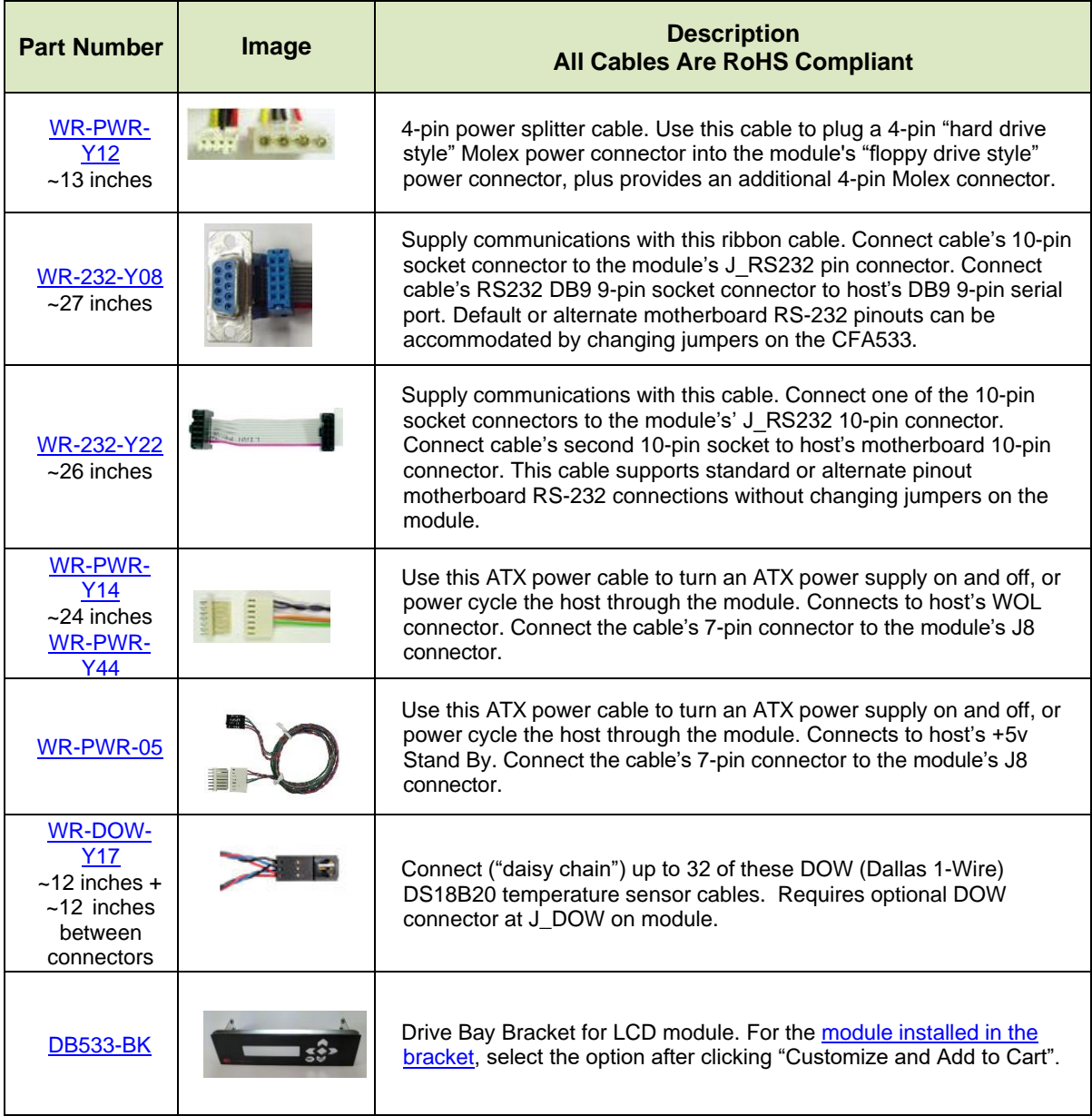

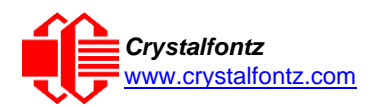

## <span id="page-7-1"></span><span id="page-7-0"></span>**3. Mechanical Characteristics**

3.1. Physical Characteristics

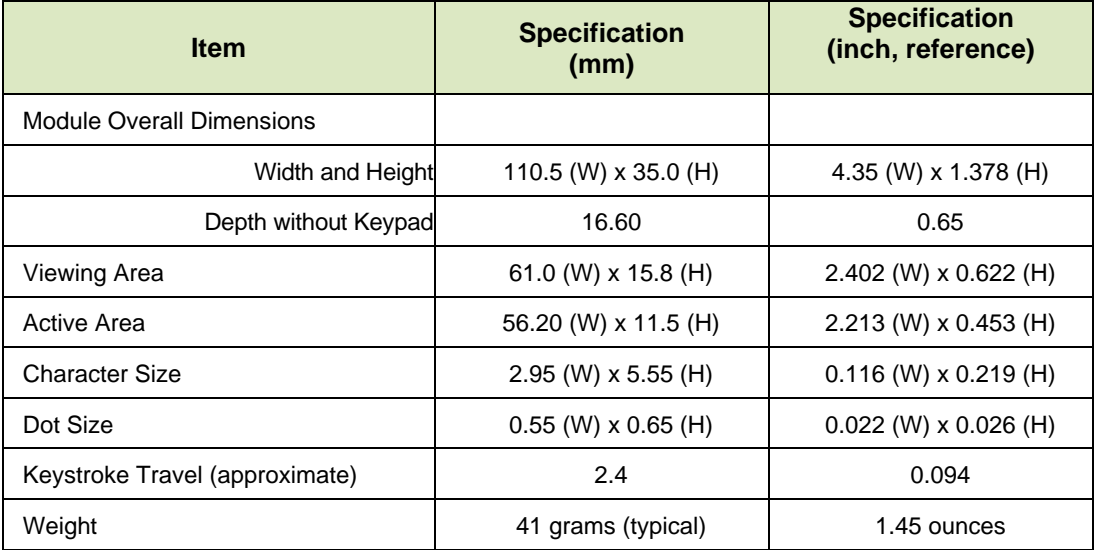

### <span id="page-7-2"></span>3.2. Jumper Locations and Functions (All Interfaces)

All jumpers are configurable, but not all jumpers will affect a given interface. Close the jumpers by melting a ball of solder across their gap. Reopen the jumpers by removing the solder with a solder wick. Where applicable, the corresponding resistor must also be removed to open a jumper (RJP2 must be removed for JP2 to be open, for example).

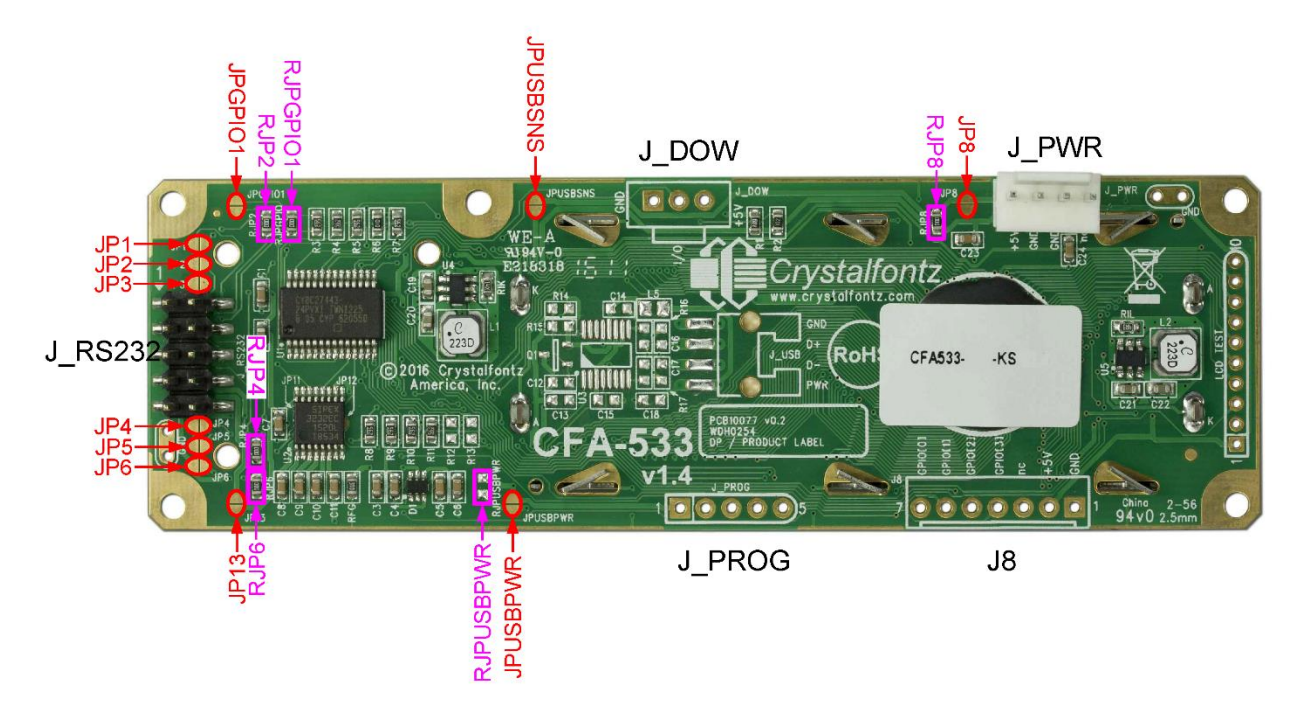

CFA533 HW v1.4 Jumper Locations and Functions

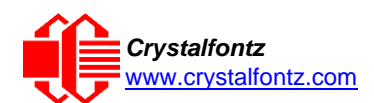

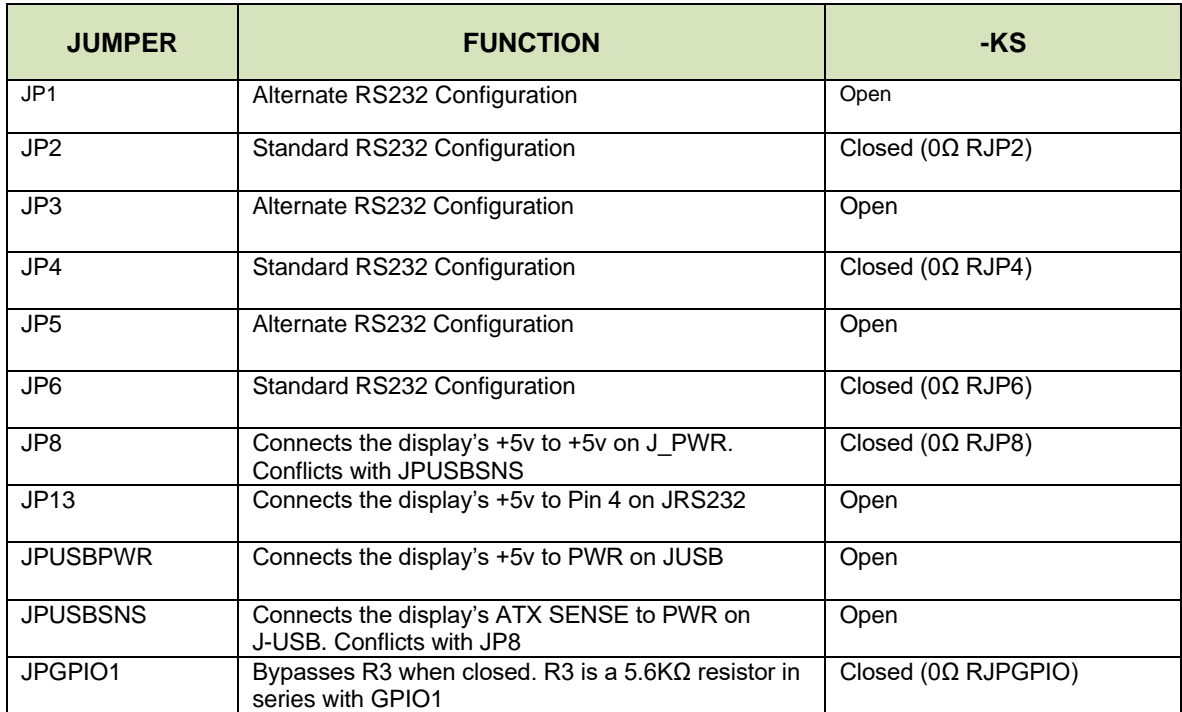

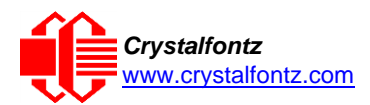

## <span id="page-9-0"></span>**4. Optical Characteristics**

The CFA533 has a **o'clock** viewing direction.

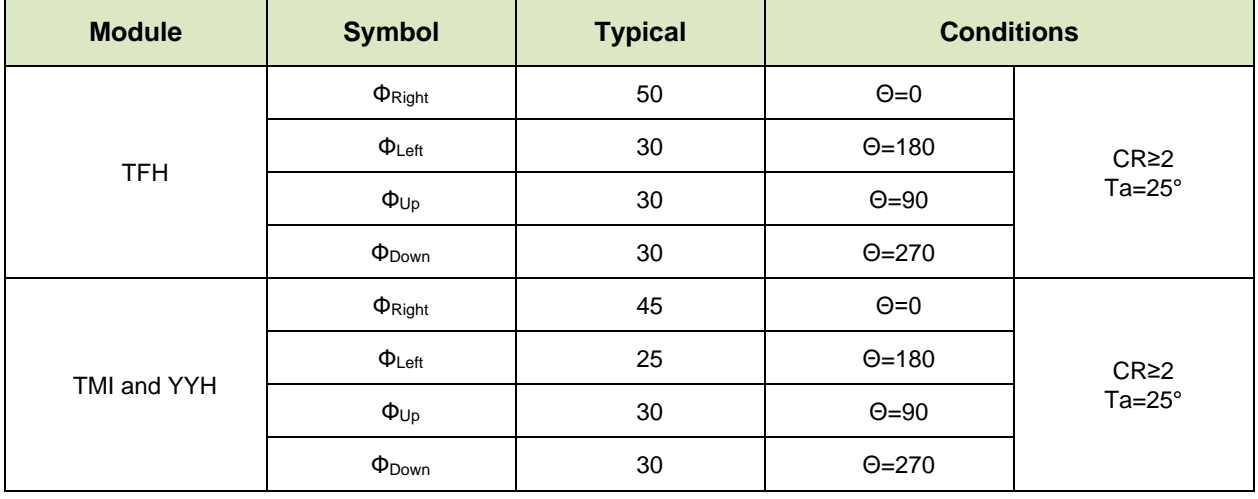

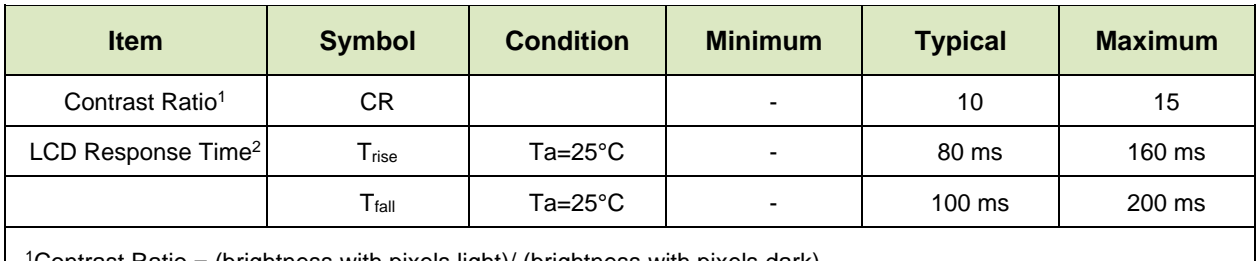

<sup>1</sup>Contrast Ratio = (brightness with pixels light)/ (brightness with pixels dark)

 $2R$ esponse Time = The amount of time it takes a liquid crystal cell to go from active to inactive or back again.

<span id="page-9-1"></span>4.1. Test Conditions and Definitions for Optical Characteristics

### •Viewing Angle

- o Vertical (V)θ: 0°
- o Horizontal (H)φ: 0°

•Frame Frequency: 64 Hz

•Driving Waveform: 1/16 Duty, 1/5 Bias

• Ambient Temperature (Ta): 25°C

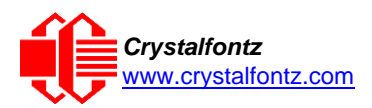

<span id="page-10-0"></span>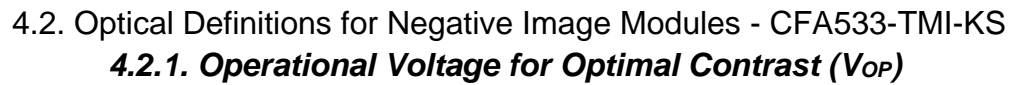

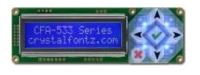

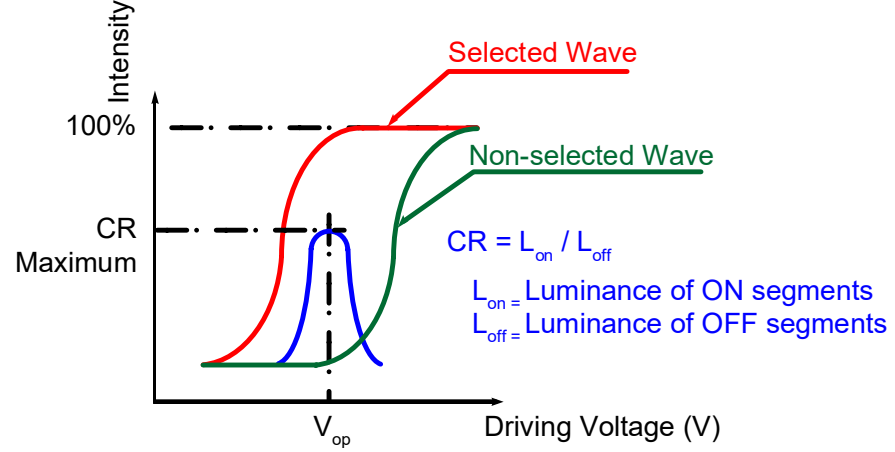

### *4.2.2. Response Time*

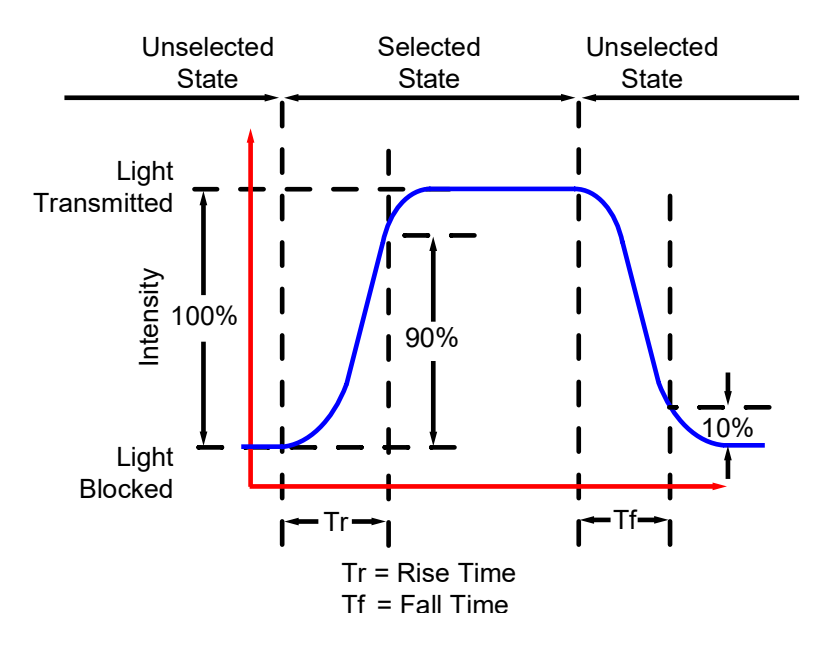

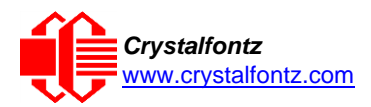

<span id="page-11-0"></span>4.3. Optical Definitions for Positive Image Modules - CFA533-TFH-KS and CFA533-YYH-KS

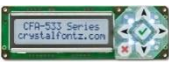

### *4.3.1. Operational Voltage for Optimal Contrast (VOP)*

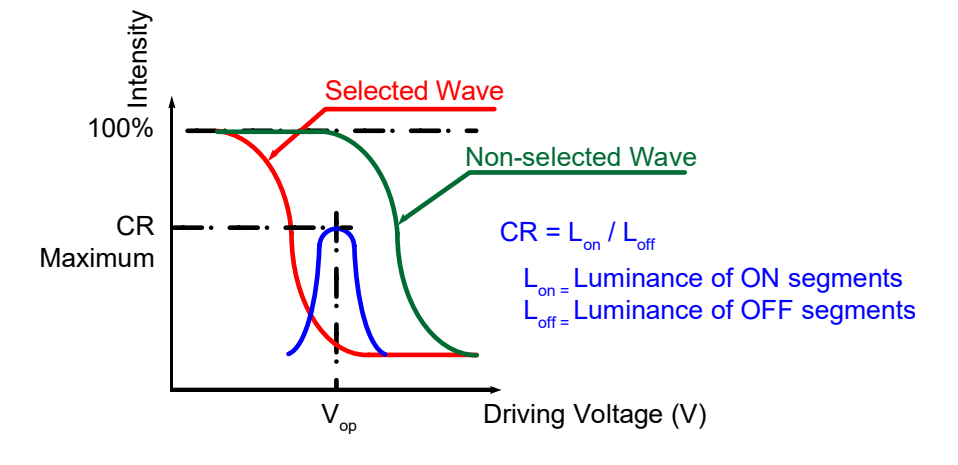

### *4.3.2. Response Time*

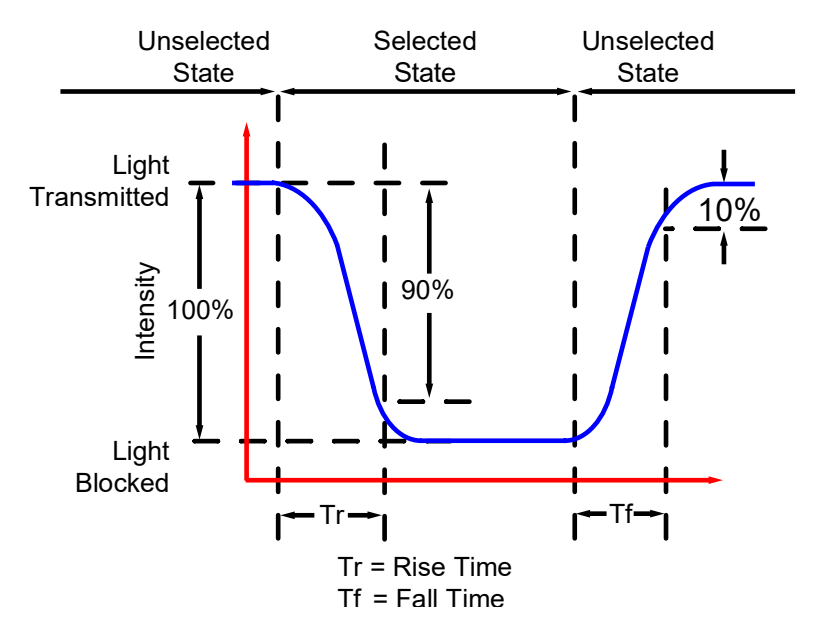

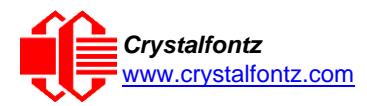

## <span id="page-12-0"></span>**5. Electrical Specifications**

5.1. System Block Diagram

<span id="page-12-1"></span>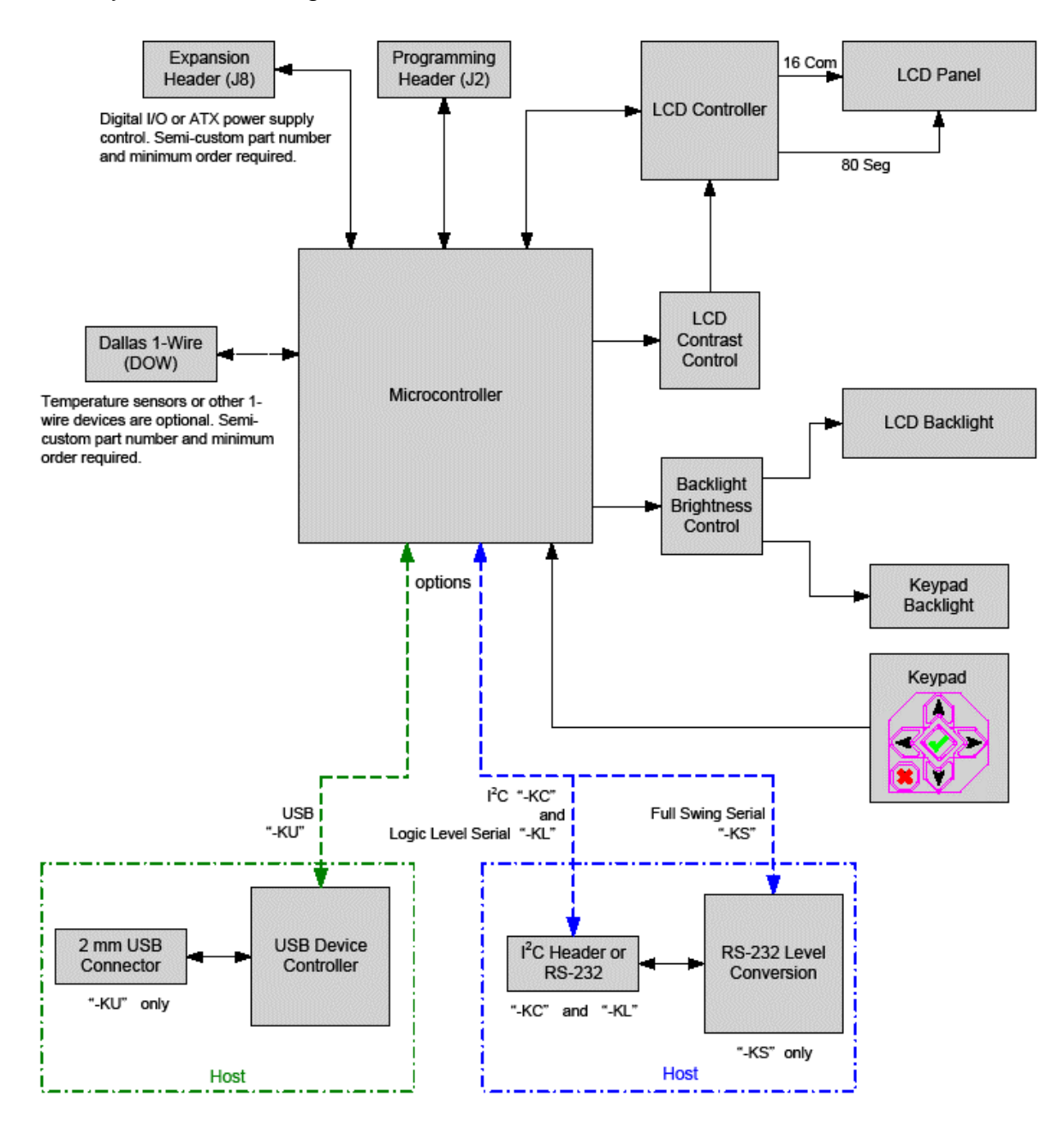

System Block Diagram

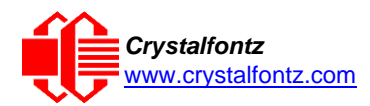

## <span id="page-13-1"></span><span id="page-13-0"></span>**6. Supply Voltages and Current**

6.1. Absolute Maximum Ratings

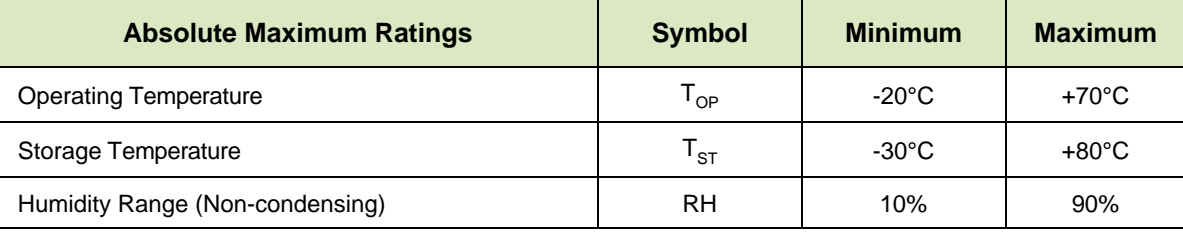

*Please note that these are stress ratings only. Extended exposure to the absolute maximum ratings listed above may affect device reliability or cause permanent damage. Functional operation of the module at these conditions beyond those listed under DC Characteristics is not implied.*

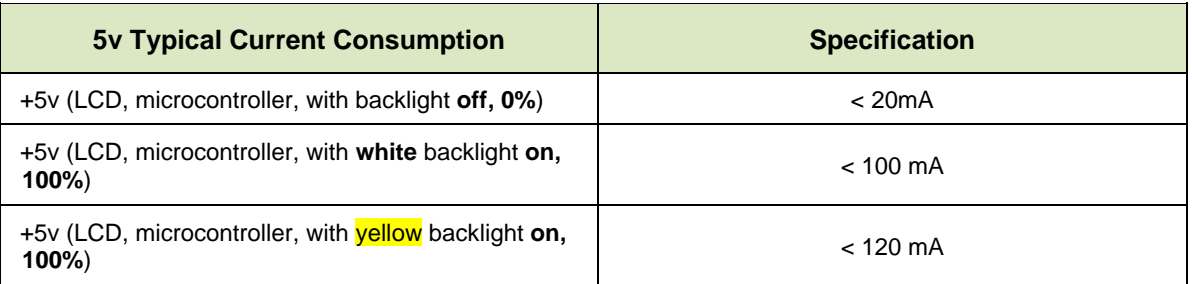

### <span id="page-13-2"></span>6.2. DC Characteristics

The CFA533 has 5 GPIO (General-Purpose Input/Output) pins available. These pins connect to the processor's CMOS GPIO pins. They may be set to input or output. Some pins have special purpose functions. When they are set as GPIO outputs, the average voltage can be controlled by PWM. Refer to [34 \(0x22\): Set or Set and Configure GPIO Pins](#page-38-0) and [35 \(0x23\): Read GPIO Pin Levels and](#page-39-0)  [Configuration](#page-39-0) State for more information.

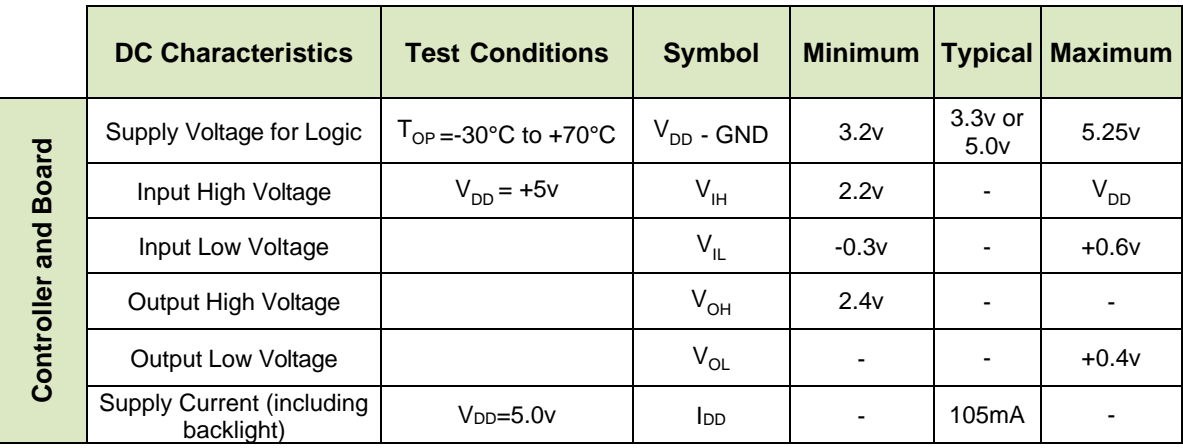

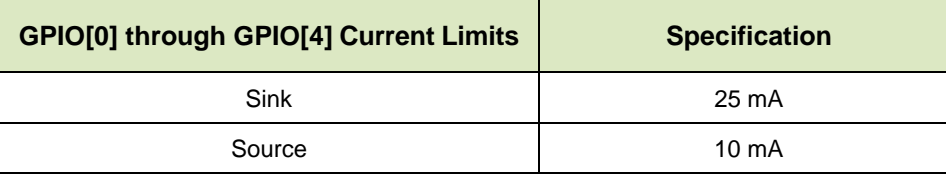

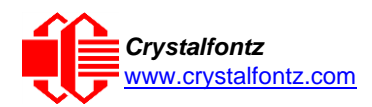

### <span id="page-14-0"></span>6.3. RS-232 Characteristics

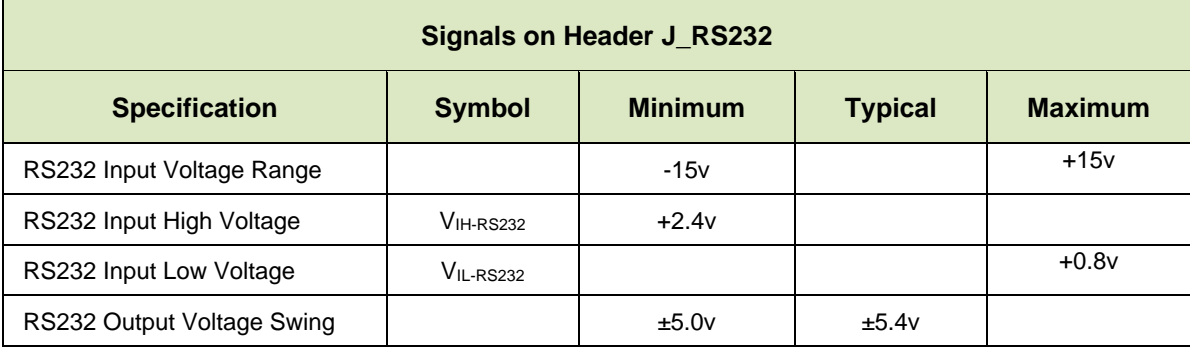

ESD (Electro-Static Discharge) Specifications for Tx and Rx pins of connector J\_RS232 only:

- +15 kV Human Body Model
- +15 kV IEC1000-4-2 Air Discharge
- +8 kV IEC1000-4-2 Contact Discharge

The remainder of this circuitry is industry standard CMOS logic and susceptible to ESD damage. Use industry standard antistatic precautions such as those used for other static sensitive devices, e.g., expansion cards, motherboards, integrated circuits. Ground personnel, work surfaces, and equipment.

### <span id="page-14-1"></span>6.4. LED Backlight Information

The backlights used in the CFA533 are designed for very long life, but their lifetime is finite. To conserve the LED lifetime, dim or turn off the backlights during periods of inactivity.

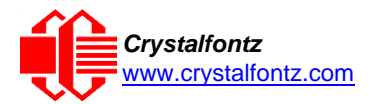

## <span id="page-15-0"></span>**7. Connection Information**

This section describes methods to connect power and host power sense to the display module. The host power supply can power the CFA533-xxx-KS in one of two ways:

- 1. *Standard:* This is the basic method to supply power to the display module ("non-ATX").
- 2. *ATX:* This method supplies power to the display module and has power on, power off, and reset functionality to the host. When using ATX functionality, the module is powered from the host's standby power (VSB signal) which is always on.
- <span id="page-15-1"></span>7.1. Connection through J\_PWR Connector (Standard)

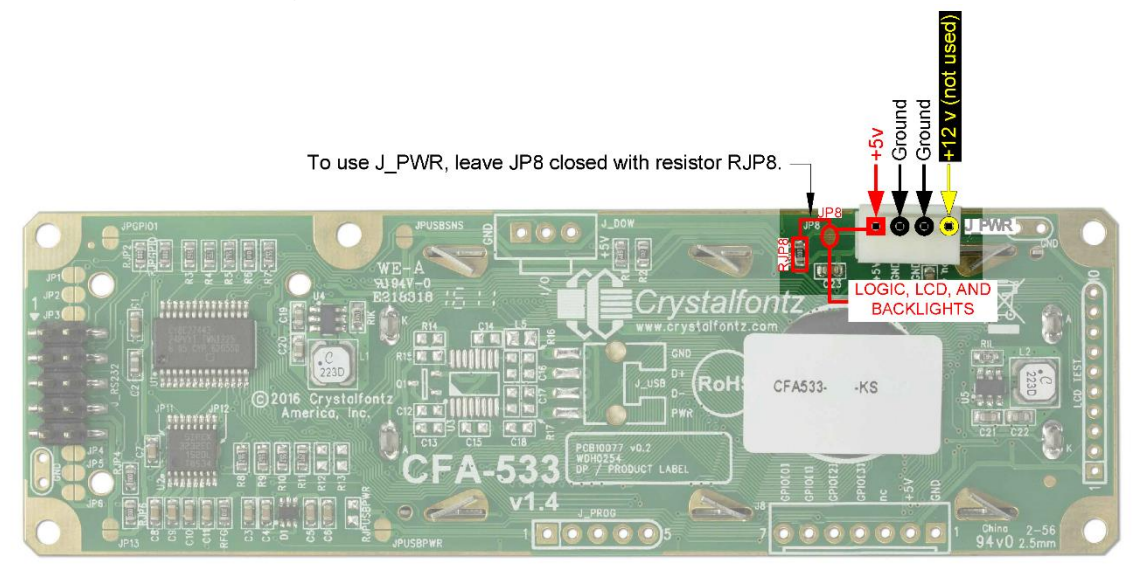

- 1. JP8 is closed with the RJP8 0KΩ resistor by default. Leave JP8 closed so that the J8 connector is electrically connected to J\_PWR. The connector loaded at J\_PWR is (Tyco Electronics / Amp part number 4-171825-4, [Mouser Electronics part number 571-4-171825-4\)](https://www.mouser.com/ProductDetail/?qs=A%252b%2FNCR0PvNXxouYM%2F1cLQg%3D%3D).
- 2. Supply +5v to pin 1 and Ground to pin 2 or 3 on the J\_PWR connector. Use the Crystalfontz cable WR-PWR-Y12 (or equivalent) to connect from the host's 4-pin power supply cable connector to the display's J\_PWR connector.

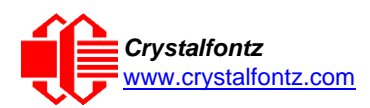

### <span id="page-16-0"></span>7.2. Connection through J8 Connector (Standard)

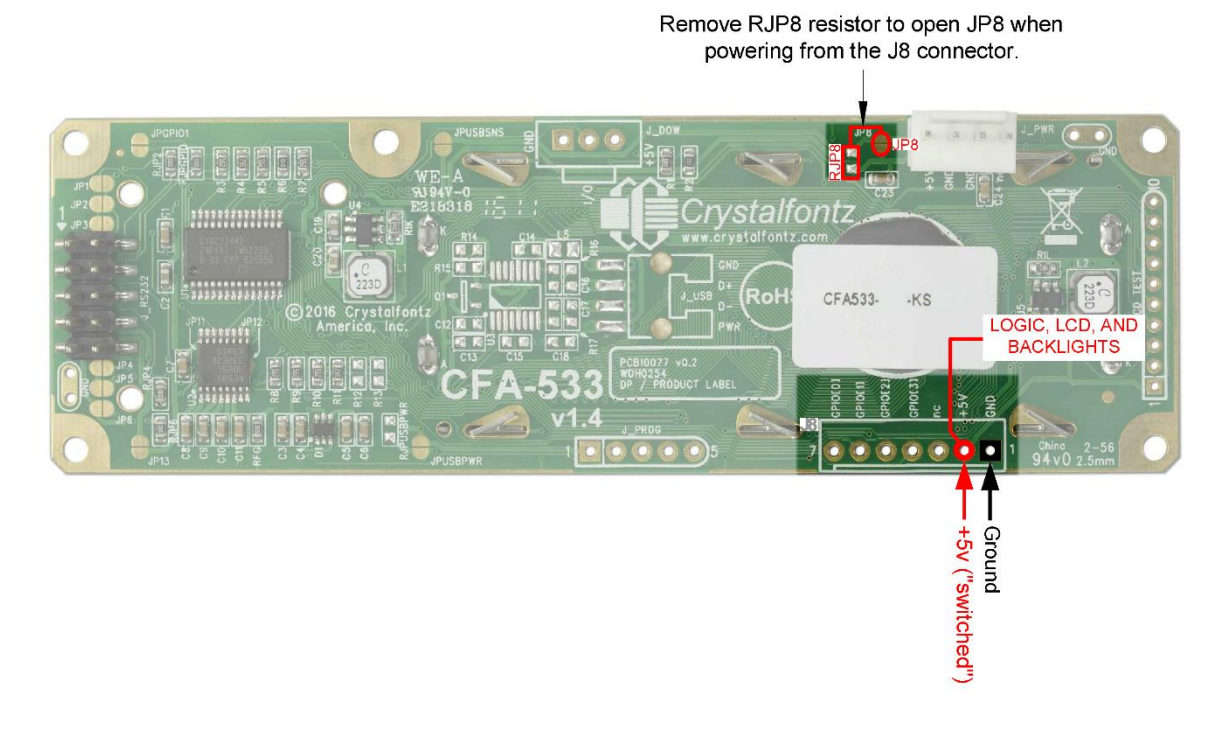

- 1. Open JP8 by removing the RJP8 resistor. This enables powering from the J8 connector, rather than the default, powering through J\_PWR.
- 2. Supply +5v to pin2 and ground to pin 1 on the J8 header.
- 3. The module can be shipped with the J8 header installed. Select "Configure and Add to Cart" and add the J8 header option.
- <span id="page-16-1"></span>7.3. Connection through J\_RS232 Connector (Standard)

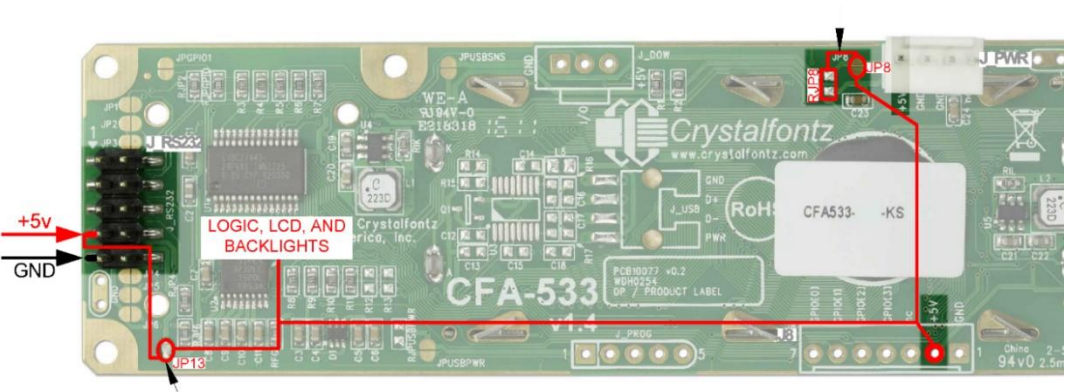

Remove RJP8 resistor to open JP8 when powering from the J RS232 Connector.

JP13 is open by default. Close JP13 with a solder blob.

The V<sub>DD</sub> power can be supplied through the J-RS232 connector, allowing a single cable for both power and data connections

- 1. Close JP13 with a solder blob.
- 2. Open JP8 by removing the RJP8 resistor.
- 3. By default, the five necessary connections are all on the outside column of pins on J\_RS232, and a single 0.1-inch pitch 5-conductor cable can be connected between the module and host.

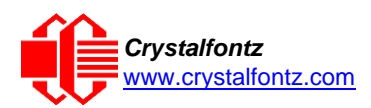

### 7.4. ATX Host Power Sense through +5v on J\_PWR

<span id="page-17-0"></span>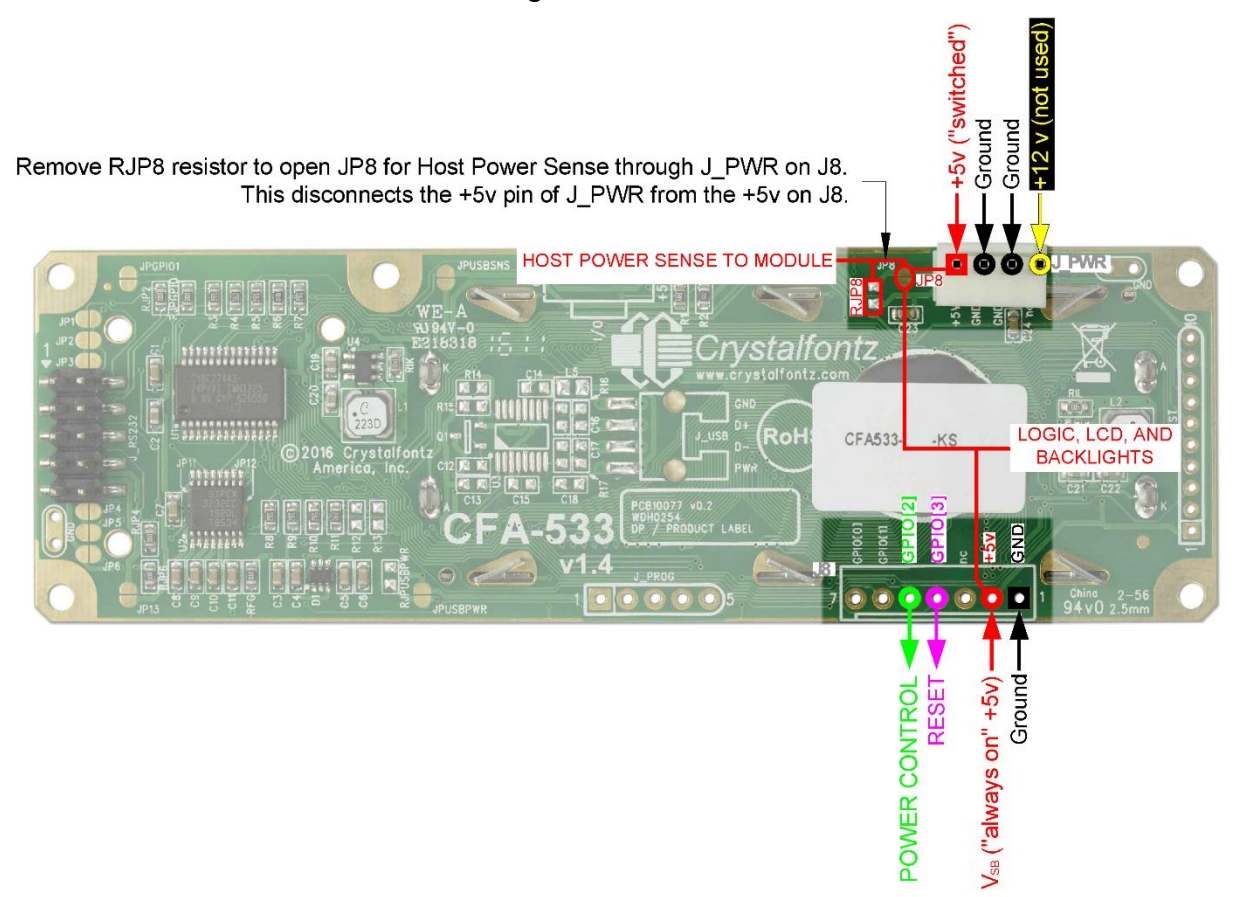

By default, the pin labeled +5v on the J\_PWR connector is electrically connected to the +5v pin on the J8 connector through the normally closed JP8. To use the CFA533 for ATX power supply control, open jumper JP8 by removing the RJP8 resistor. This disconnects the +5v pin of the J\_PWR connector from the +5v of the J8 connector. The +5v pin of the J\_PWR connector will then function as the "Host Power Sense". The +5v pin of the J8 connector will function as VSB power to the module.

Connect the motherboard's power switch input to pin 5 (labeled as GPIO2) of the CFA533's J8 connector. This pin functions as POWER CONTROL. The POWER CONTROL pin is a high- -impedance input until the display module signals to turn the host on or off, then it will change momentarily to low-impedance output, driving either low or high depending on the setting of POWER\_INVERT. See command 28 (0x1C): Set ATX Switch Functionality.

Connect the motherboard's reset switch input to pin 4 (labeled as GPIO3) of the CFA533's J8 121- connector. This pin functions as RESET. The RESET pin is configured as a high-impedance input until the display module resets the host. Then it will change momentarily to low-impedance output, driving either low or high.

For more about ATX control, see command 28 (0x1C): Ser ATX Switch Functionality.

To simplify making these connections, the [WR-PWR-Y14](https://www.crystalfontz.com/product/wrpwry14-serial-atx-power-cable) and [WR-PWR-Y44](https://www.crystalfontz.com/product/wrpwry44-atx-power-cable-for-cfa-modules) connect to J8 and includes appropriate connectors.

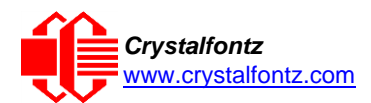

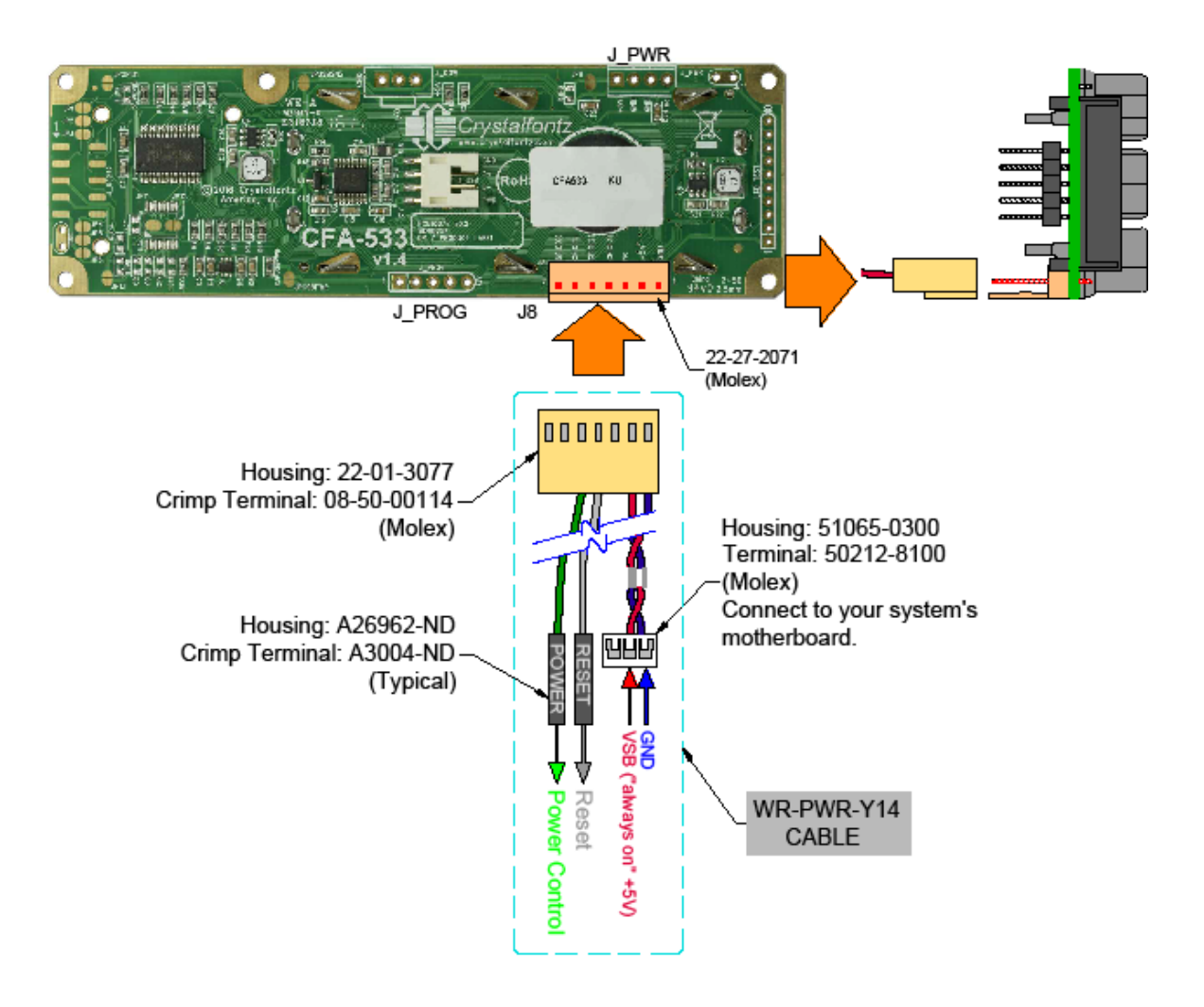

*Power Supply and Control Using Crystalfontz WR-PWR-Y14 Cable*

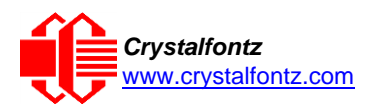

### <span id="page-19-0"></span>7.5. ATX Host Power Sense through GPIO[1] on the J8 Connector

Remove RJP8 resistor to open JP8 for Host Power Sense through GPIO1 on J8 connector.

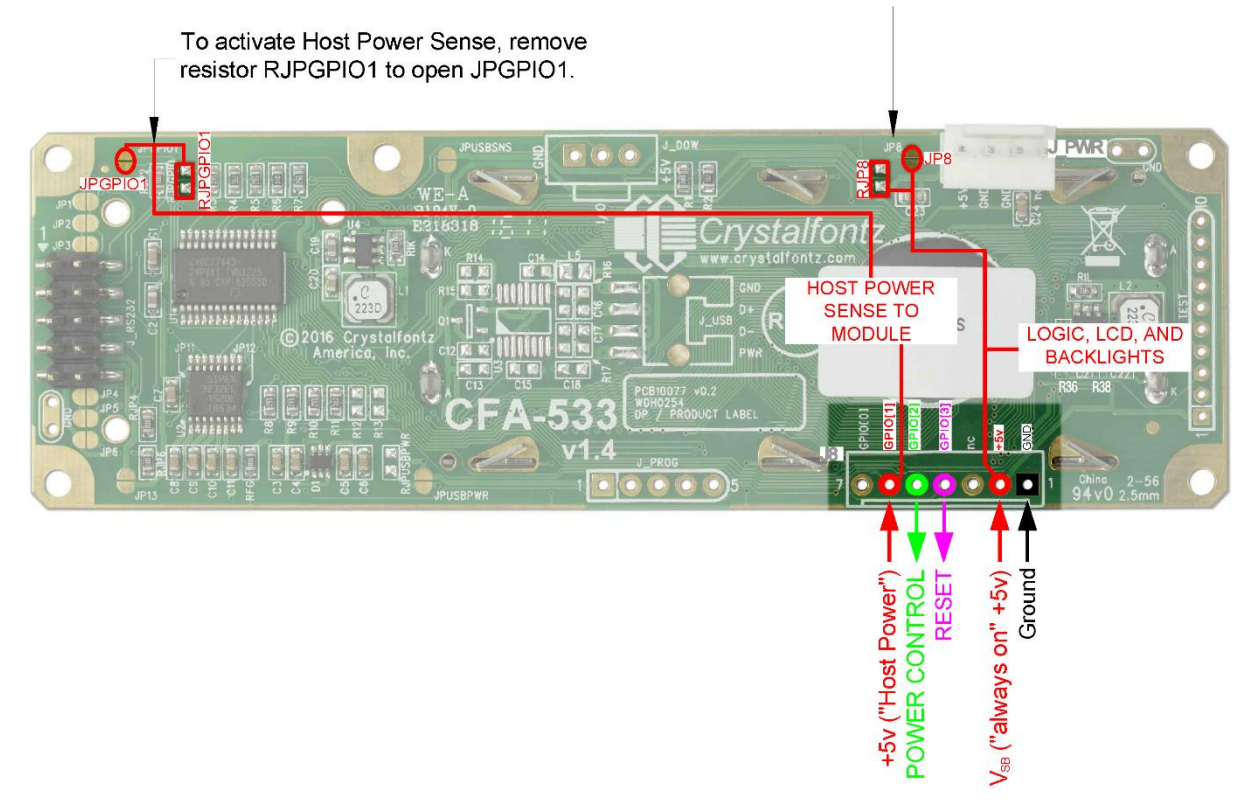

The CFA533 can be configured to sense host power through GPIO[1] on connector J8. In addition to +5VSB, Ground, Power Control (GPIO[2]), and Reset Control (GPIO[3]) connections, connect the host's +5v power to GPIO[1].

JP8 is closed by default. To properly function, JP8 must be opened by removing RJP8 resistor. To activate Host Power Sense, remove resistor RJPGPIO1 to open JPGPIO1.

The POWER-ON SENSE can be provided through pin 6 of J8 (GPIO[1]). This option is only provided to allow backwards compatibility for legacy CFA633 applications. R3 is loaded in series with GPIO1 with a 5.6KΩ 0805 SMT resistor for this functionality.

For more about ATX control, see command 28 (0x1C): Ser ATX Switch Functionality.

### <span id="page-19-1"></span>7.6. GPIO Connections

The CFA533 has five General Purpose Input/Output (GPIO) pins. The GPIO are port pins from the CFA533-xxx-KS's micro-controller brought out to connectors. As an output, a GPIO can be used to turn on an LED, or perhaps drive a relay. As an input, a GPIO can be used to read a switch or a button. Most of the GPIOs have a default function that allows the display module to perform some special purpose activity with the pin.

```
GPIO[0] = J8, Pin 7
GPIO[1] = J8, Pin 6 (may be used as ATX Host Power Sense, has R3 in series)
GPIO[2] = J8, Pin 5 (default is ATX Host Power Control)
GPIO[3] = J8, Pin 4 (default is ATX Host Reset Control)
GPIO[4] = J_DOW, Pin 2 (default is DOW I/O -- has 1K resistor hardware 
pull-up: R2)
```
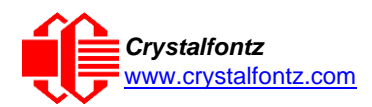

GPIO[0], GPIO[2] and GPIO[3] are connected directly from the micro-controller port pin to the connector pin. GPIO[1] has a series 5.6KΩ resistor in R3.

GPIO[4] is also used as the DOW I/O pin. Since the DOW requires a pull-up on the I/O pin, a 1KΩ resistor in R2 is loaded to pull GPIO[4] to VDD (+5v power).

Please refer to commands 34 (0x22): Set/Configure GPIO (Pg. 52) and 35 (0x23): Read GPIO Pin Levels and Configuration State (Pg. 53) for additional details concerning the GPIO operation.

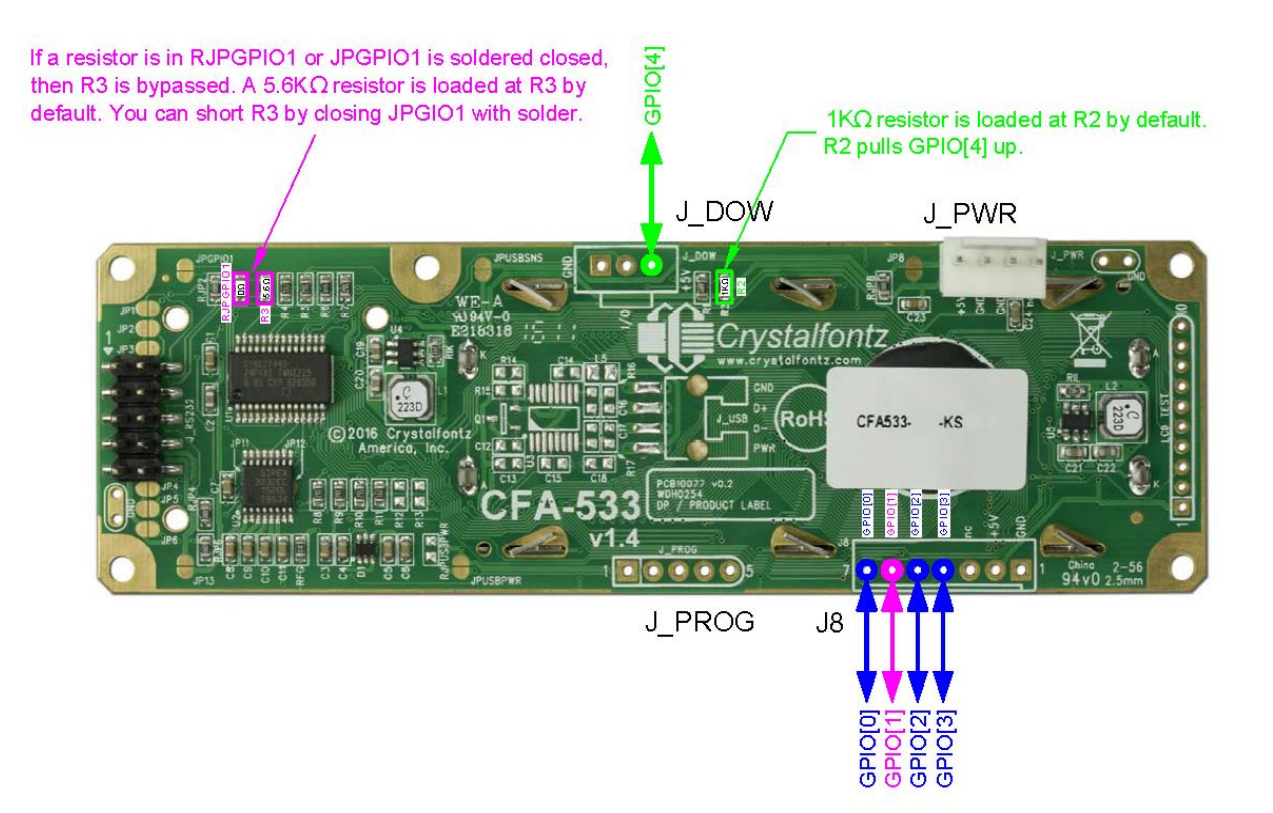

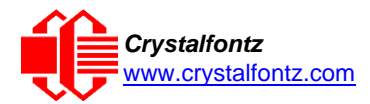

## <span id="page-21-1"></span><span id="page-21-0"></span>**8. Host Communications**

### 8.1. RS-232 Connections

The CFA533-xxx-KS communicates with its host using an RS-232 interface. The port settings are 19200 baud, 8 data bits, no parity, 1 stop bit by factory default. The speed can be set to 115200 baud under software control, see command [33 \(0x21\): Set Baud Rate.](#page-38-1)

By default, with JP2, JP4, and JP6 all closed, the default RS232 pin assignments are selected. This selection allows a low-cost ribbon cable, such as the WR-232-08, to connect to a DB9 COM port.

To connect to a host system that uses a 10-pin 0.1-inch connector instead of the standard RS232 DB9, the alternate pin assignment may be needed.

Choose one of two methods described below to make the connection.

Method 1: Use Crystalfontz [WR-232-Y22 cable.](https://www.crystalfontz.com/product/wr232y22-ten-pin-serial-cable) The easiest method is to use a Crystalfontz WR-232- Y22 cable. Connect the single end of the WR-232-Y22 cable to the CFA533-xxx-KS. On the double end of the WR-232-Y22 cable, one connector will work for host connections that use "default" numbering; the other end will work for host connections that use the "alternate" numbering.

Method 2: Use a straight-through 10-pin to 10-pin ribbon cable. Use a straight-through 10-pin to 10 pin ribbon cable (for example, [CW Industries' C3AAG-1018G-ND cable](https://www.digikey.com/en/products/detail/cw-industries/C3AAG-1018G/2399?s=N4IgTCBcDaIAQGEDMBBFBxAtARgAzYA4sA5AERAF0BfIA) available from Digi-Key). The pin order of the motherboard's header will determine if the CFA533-xxx-KS's pin assignments need to be "Default" or "Alternate". Open or close jumpers JP1-JP6 as necessary to set the CFA533-xxx-KS to "Default" or "Alternate" that matches the motherboard.

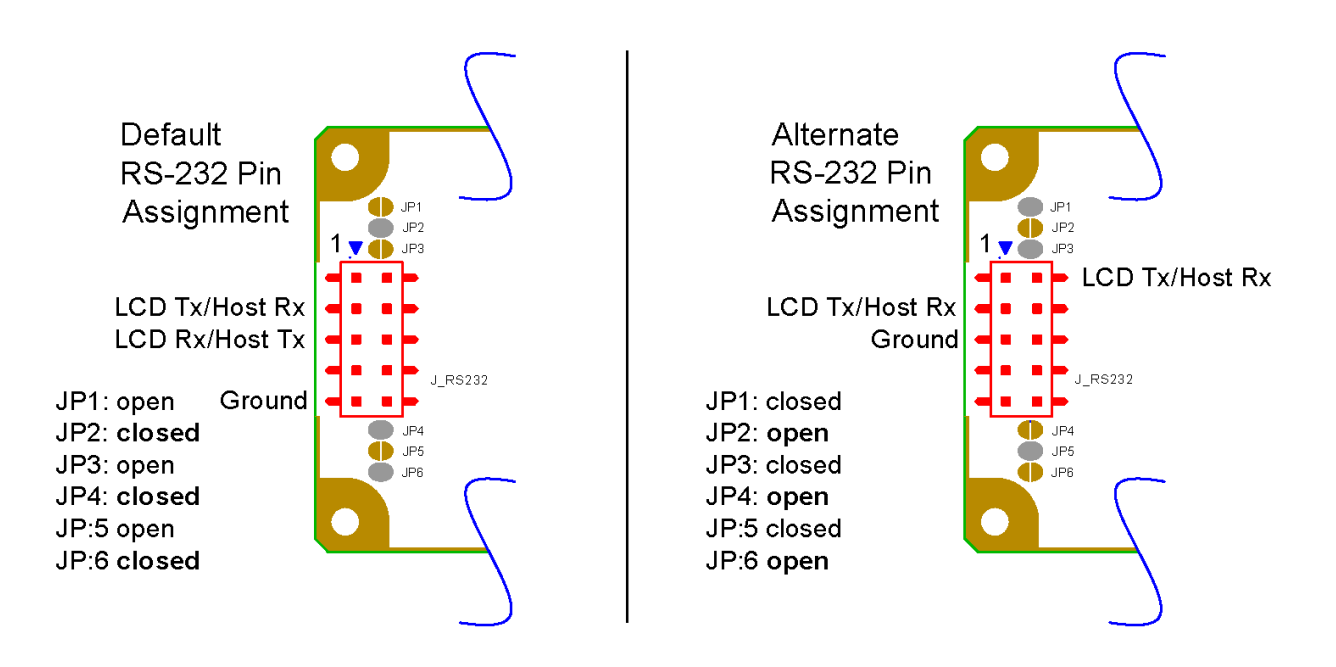

### <span id="page-21-2"></span>8.2. Packet Structure

Communication between the CFA533 and the host takes place in the form of a simple and robust CRC-checked packet. The packet format enables very reliable communications between the CFA533 and the host without the traditional problems that occur in a stream-based serial communication.

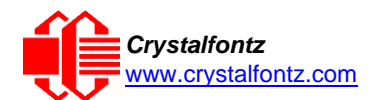

Reconciling packets is recommended rather than using delays when communicating with the module. To reconcile packets, ensure the acknowledgement packet from the packet most recently sent is received before sending additional packets to the LCD module. This protects against dropped packets or missed communication with the LCD module.

The packets follow this structure: <type><data\_length><data><CRC>

Alternately, it may be useful to think of the packet as follows:

```
typedef struct {
      unsigned char command;
      unsigned char data_length;
      unsigned char data[data_length];
      unsigned short CRC;
}COMMAND_PACKET;
```
### *8.2.1. <type>*

**<type>** is one byte that identifies the type and function of the packet. The first two bits indicate the type of packet (command, response, report, error) and the last six bits encode the details.

```
TTcc cccc
|||| ||||--Command, response, error or report code 0-6310
||---------Type:
00 = normal command from host to CFA533
01 = normal response from CFA533 to ost
10 = normal report from CFA533 to host (not in direct response to a command
from the host)
11 = error response from CFA533 to host (a packet with valid structure but
illegal content was received by the CFA533)
```
### *8.2.2. <data\_length>*

**<data\_length>** is one byte that specifies the number of bytes that will follow in the **<data>** field. The valid range for <data\_length> is 0-1810.

#### *8.2.3. <data>*

**<data>** is the payload of the packet. Each command is associated with a **<data\_length>**. The data field contains up to 18 bytes of information related to the command specified in the **<type>**.

#### *8.2.4. <crc>*

**<crc>** is a standard 16-bit CRC (cyclic redundancy check) which verifies all the information in the packet, excluding the **<crc>** itself. The **<crc>** immediately follows the last used element of **<data>**, and is sent LSB first.

See Appendix A for several examples of how to calculate the CRC in a variety of programming languages.

Additionally, Crystalfontz supplies a demonstration and test program, [cfTest,](https://www.crystalfontz.com/product/cftest) along with its C source code. Included in the cfTest source is a CRC algorithm and an algorithm that detects packets. The algorithm automatically re-synchronizes to the next valid packet in the event of communications errors. Follow the algorithm in the sample code closely to realize the benefits of using packet communications.

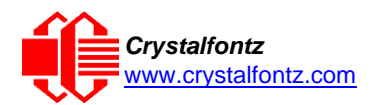

### <span id="page-23-0"></span>8.3. About Handshaking

The nature of CFA533's packets makes it unnecessary to implement traditional hardware or software handshaking. The host should wait for a corresponding acknowledge packet from the CFA533 before sending the next command packet. The CFA533 will respond to all packets within 250 mS. The host software should stop waiting and retry the packet if the CFA533 fails to respond within 250 mS. The host software should report an error if a packet is not acknowledged after several retries. This situation indicates a hardware problem – for example, a disconnected cable.

Note that some operating systems introduce delays between when the data arrives at the physical port from the CFA533 until it is available to the user program. In this case, the host program may have to increase its timeout window to account for the additional overhead of the operating system.

The CFA533 can be configured to send several types of report packets along with regular acknowledge packets. The host should be able to buffer several incoming packets and must guarantee that it can process and remove packets from its input buffer faster than the packets can arrive given the baud rate and the reporting configuration of the CFA533. For any modern PC using reasonably efficient software, this requirement will not pose a challenge.

The report packets are sent asynchronously with respect to the command packets received from the host. The host should not assume that the first packet received after it sends a command is the acknowledge packet for that command. The host should inspect the **type** field of incoming packets and process them accordingly.

### <span id="page-23-1"></span>8.4. Report Codes

The CFA533 can be configured to report two items. The CFA533 sends reports automatically when the data becomes available. Reports are not sent in response to a particular packet received from the host. The two report types are:

### *8.4.1. 0x80: Key Activity*

If a key is pressed or released, the CFA533 sends a Key Activity report packet to the host. Key event reporting may be individually enabled or disabled by command [23 \(0x17\): Configure Key Reporting.](#page-33-0)

```
type = 0x80
data_length: 1
data[0] is the type of keyboard activity:
     KEY_UP_PRESS 1
     KEY_DOWN_PRESS 2
     KEY_LEFT_PRESS 3
     KEY_RIGHT_PRESS 4
     KEY_ENTER_PRESS 5<br>
KEY_EXIT_PRESS 6
     KEY_EXIT_PRESS 6
     KEY UP RELEASE 7<br>KEY DOWN RELEASE 8
     KEY_DOWN_RELEASE 8
     KEY_LEFT_RELEASE 9
      KEY_RIGHT_RELEASE 10
     KEY_ENTER_RELEASE 11
     KEY_EXIT_RELEASE 12
```
### *8.4.2. 0x81: Reserved*

### *8.4.3. 0x82: Temperature Sensor Report*

If any of the up to 32 temperature sensors is configured to report to the host, the CFA533 will send Temperature Sensor Reports for each selected sensor every second, see the command [19 \(0x13\):](#page-30-0)  [Set Up Temperature Reporting.](#page-30-0)

```
type = 0x82
data_length: 4
data[0] is the index of the temperature sensor being reported:
       0 = temperature sensor 1
       1 = temperature sensor 2
       . . .
       31 = temperature sensor 32
```
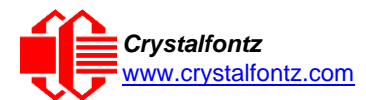

```
data[1] is the MSB of Temperature_Sensor_Counts
data[2] is the LSB of Temperature_Sensor_Counts
data[3] is DOW_crc_status
```
The following C function will decode the Temperature Sensor Report packet into °C and °F:

```
void OnReceivedTempReport(COMMAND_PACKET *packet, char *output)
{
//First check the DOW CRC return code
from the CFA533 if(packet->data[3]==0)
  strcpy(output,"B
AD CRC"); else
  {
  double degc;
  degc=(*(short *)&(packet->data[1]))/16.0;
  double degf; degf=(degc*9.0)/5.0+32.0;
  sprintf(output,"%9.4f°C
          =%9.4f°F",
          degc,
          degf);
  }
}
```
#### <span id="page-24-0"></span>8.5. Command Codes

Below is a list of valid commands for the CFA533. Each command packet is answered by either a response packet or an error packet. The low 6 bits of the type field of the response or error packet is the same as the low 6 bits of the type field of the command packet being acknowledged.

#### **0 (0x00): Ping Command**

The host sends a packet include ng:

```
\tt type: 0x00 = 0000 0000_2 = 0_{10}data_length: between 0 and 16
data[0-(data_length-1)]: any data can be sent
```
The return packet is identical to the packet sent by the host, except the first two bits of the type now indicate the packet is a normal response to the host:

```
type: 0x40 | 0x00 = 0x40 = 0100 0000<sub>2</sub> = 64<sub>10</sub>data_length: between 0 and 16
data[0-(data_length-1)]: same data as sent by host
```
#### **1 (0x01): Get Hardware & Firmware Version**

The CFA533 will return the hardware and firmware version information to the host.

```
type: 0x01 = 110
data_length: 0
```
The return packet will be:

```
\tt type: 0x40 \mid 0x01 = 0x41 = 65_{10}data_length: 16
data[] = "CFA533:XhX, YsY"
XhX is the hardware revision, "1h4" for example
YsY is the firmware version, "1s2" for example
```
**NOTE**: Hardware version v1.4 is printed on back of PCB.

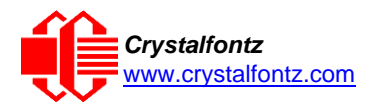

### **2 (0x02): Write User Flash Area**

The CFA533 reserves 16 bytes of nonvolatile memory for arbitrary use by the host. This memory can be used to store a serial number, IP address, gateway address, netmask, or any other data required. All 16 bytes must be supplied.

```
type: 0x02 = 2_{10}data_length: 16
data[] = 16 bytes of arbitrary user data to store in the CFA533's non-volatile
         memory
```
The return packet will be:

 $type: 0x40 \mid 0x02 = 0x42 = 66$ <sub>10</sub> **data\_length: 0**

### **3 (0x03): Read User Flash Area**

This command will read the User Flash Area and return the data to the host.

 $type: 0x03 = 3_{10}$ **data\_length: 0**

The return packet will be:

```
type: 0x40 | 0x03 = 0x43 = 67_{10}data_length: 16
data[] = 16 bytes user data recalled from the CFA533's non-volatile memory
```
### <span id="page-25-0"></span>**4 (0x04): Store Current State as Boot State**

The CFA533 loads its power-up configuration from nonvolatile memory when power is applied. The CFA533 is configured at the factory to display a Crystalfontz boot screen when power is applied. This command can be used to customize the boot screen, along with the following settings:

- The contents of the DDRAM (characters shown on LCD), affected by:
	- o Command 6 (0x06): Clear LCD Screen.
	- o Command 7 (0x07): Set LCD Contents, Line 1. (Deprecated)
	- o Command 8 (0x08): Set LCD Contents, Line 2. (Deprecated)
	- o Command 31 (0x1F): Send Data to LCD.
- •Command 9 (0x09): Set LCD Special Character Data
- •Command 11 (0x0B): Set LCD Cursor Position
- •Command 12 (0x0C): Set LCD Cursor Style
- •Command 13 (0x0D): Set LCD Contrast
- •Command 14 (0x0E): Set LCD & Keypad Backlight
- •Command 21 (0x15): Set Up Live Temperature Display\*
- •Command 23 (0x17): Configure Key Reporting
- •Command 28 (0x1C): Set ATX Switch Functionality\*\*
- •Command 33 (0x21): Set Baud Rate
- •Command 34 (0x22): Set/Configure GPIO

\*Temperature reporting cannot be stored, though the live display of temperatures can be saved.

\*\* The host watchdog cannot be stored. The host software should enable this item once the system is initialized and ready to receive the data.

**type: 0x04 = 4<sup>10</sup> data\_length: 0**

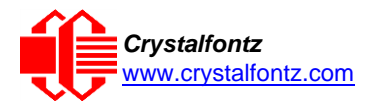

The return packet will be:

 $type: 0x40 | 0x04 = 0x44 = 68_{10}$ **data\_length: 0**

*Note:*

*If the current state and the boot state do not match after saving, the module will return an error instead of an ACK. In this unlikely error case, the boot state will be undefined.*

*Saving the boot state may not work properly at voltages lower the +5v. It is recommended to only save the boot state when operating at +5v logic. Saving the boot state at a +3.3v logic level may cause corrupted characters to appear on the display module.* 

### **5 (0x05): Reboot CFA533, Reset Host, or Power Off Host**

This command instructs the CFA533 to simulate a power-on restart of itself, reset the host, or turn the host's power off.

The GPIO pins used for ATX control must not be configured as user GPIO, and must be configured in default drive mode for the ATX functions to work correctly. These may be changed by the user, see command [34 \(0x22\): Set or Set and Configure GPIO Pins.](#page-38-0)

Rebooting the CFA533 may be useful when testing the boot configuration. It may also be useful to reenumerate the devices [\(WR-DOW-Y17](https://www.crystalfontz.com/product/WRDOWY17.html) temperature sensors), on the 1-Wire bus. To reboot the CFA533, send the following packet:

```
type: 0x05 = 510
data_length: 3
data[0] = 8
data[1] = 18
data[2] = 99
```
To reset the host, assuming the host's reset line is connected to GPIO[3] as described in command [28 \(0x1C\): Set ATX Power Switch Functionality,](#page-34-0) send the following packet:

```
type: 0x05 = 510
data_length: 3
data[0] = 12
data[1] = 28
data[2] = 97
```
To turn the host's power off, assuming the host's power control line is connected to GPIO[2] as described in command [28 \(0x1C\): Set ATX Power Switch Functionality,](#page-34-0) send the following packet:

```
type: 0x05 = 5_{10}data_length: 3
data[0] = 3
data[1] = 11
data[2] = 95
```
In any of the above cases, the return packet will be:

 $\tt type: 0x40 \t | 0x05 = 0x45 = 69<sub>10</sub>$ **data\_length: 0**

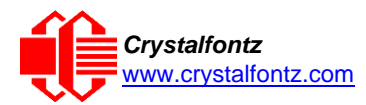

### **6 (0x06): Clear LCD Screen**

Sets the contents of the LCD screen DDRAM to  $' = 0x20 = 32<sub>10</sub>$  and moves the cursor to the left-most column of the top line.

**type: 0x06 = 6<sup>10</sup> data\_length: 0**

The return packet will be:

 $\tt type: 0x40 \mid 0x06 = 0x46 = 70_{10}$ **data\_length: 0**

Clear LCD Screen changes the LCD. The LCD contents is stored by command  $4$  (0x04): Store [Current State as Boot State.](#page-25-0)

### **7 (0x07): Set LCD Contents, Line 1 and 8 (0x08): Set LCD Contents, Line 2**

These commands set the 16 characters displayed on either the top (command 7) or bottom (command 8) line of the display. These commands have been replaced by Command 31: Send Data to LCD. The commands are still supported for backwards compatibility in legacy systems. These commands affect the DDRAM which is saved by Command 4: Store Current State as Boot State.

### **9 (0x09): Set LCD Special Character Data**

Sets the font definition for one of the special characters (CGRAM).

```
type: 0x09 = 9_{10}data_length: 9
data[0] = index of special character to modify, 0-7 are valid
data[1-8] = bitmap of the new font for this character
```
**data[1-8]** are the bitmap information for the character. Any value between 0 and 31 is valid. The MSB is at the left of the character cell of the row, and the LSB is at the right of the character cell. **data[1]** is at the top of the cell, **data[8]** is at the bottom of the cell.

The return packet will be:

 $\tt type: 0x40 \mid 0x09 = 0x49 = 73_{10}$ **data\_length: 0**

Set LCD Special Character Data is stored by command [4 \(0x04\): Store Current State as](#page-25-0) Boot State.

#### **10 (0x0A): Read 8 Bytes of LCD Memory**

This command returns the contents of the LCD's DDRAM or CGRAM. This command is intended for debugging.

```
type: 0x0A = 10_{10}data_length: 1
data[0] = address code of desired data
data[0] is the address code native to the LCD controller:
       0x40 (\064) to 0x7F (\127) for CGRAM
```
**0x80 (\128) to 0x93 (\143) for DDRAM, line 1 0xC0 (\192) to 0xD3 (\207) for DDRAM, line 2**

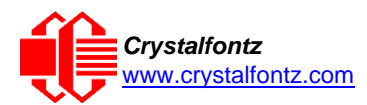

*Crystalfontz* **CFA533-xxx-KS LCD Module** [www.crystalfontz.com](https://www.crystalfontz.com/) **Datasheet Release Date 2021-09-20 Hardware v1.4 / Firmware s1v2**

The return packet will be:

```
\tt type: 0x40 \mid 0x0A = 0x4A = 74_{10}data_length: 9
data[0]: address code.
data[1-8]: data read from the LCD controller's memory.
```
### **11 (0x0B): Set LCD Cursor Position**

This command places the cursor at the given location on the CFA533's LCD screen. Cursor visibility is set by Command 12 (0x0C): Set LCD Cursor Style.

```
type: 0x0B = 1110
data_length: 2
data[0] = column (0-15 valid)
data[1] = row (0-1 valid)
```
The return packet will be:

 $\tt type: 0x40 \mid 0x0B = 0x4B = 75_{10}$ **data\_length: 0**

Set LCD Cursor Position is stored by the command [4 \(0x04\): Store Current State as Boot State.](#page-25-0)

### **12 (0x0C): Set LCD Cursor Style**

This command selects among four hardware generated cursor options.

```
type: 0x0C = 1210
data_length: 1
data[0] = cursor style (0-3 valid)
        0 = no \text{ cursor}.1 = blinking block cursor.
        2 = static underscore cursor.
        3 = blinking underscore cursor.
```
The return packet will be:

 $\tt type: 0x40$  |  $0x0C = 0x4C = 76<sub>10</sub>$ **data\_length: 0**

Set LCD Cursor Style is stored by the command [4 \(0x04\): Store Current State as](#page-25-0) Boot State.

### **13 (0x0D): Set LCD Contrast**

This command sets the contrast of the display.

#### *CFA533 Enhanced*

Using two bytes to set the contrast takes advantage of the CFA533's native enhanced contrast resolution (compared to the CFA633). The first byte, data[0], simply indicates the enhanced version, any value from 0 to 254 is accepted. The second byte, data[1], controls the CFA533 contrast resolution.

```
type: 0x0D = 13_{10}data_length: 2
data[0]: required but ignored
data[1]: contrast setting (0-200 valid)
      0-99 = lighter
      100 = no correction
      101-200 = darker
```
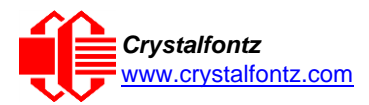

#### *CFA633 Compatible*

The CFA633 compatible version allows the contrast to be set using only 1 byte.

```
type: 0x0D = 1310
data_length: 1
data[0]: contrast setting (0-50 useful)
      0 = light
      16 = about right
      29 = dark
      30-50 = very dark
```
The return packet for either method is:

 $type: 0x40 | 0x0D = 0x4D = 77_{10}$ **data\_length: 0**

Set LCD Contrast is stored by Command 4 (0x04): Store Current State as Boot State.

### **14 (0x0E): Set LCD & Keypad Backlight**

This command sets the brightness of the LCD and keypad backlights.

#### *CFA533 Enhanced*

Using two bytes allows the LCD and keypad brightness to be separately set. The LCD brightness is set by the first byte and the keypad by the second byte.

```
type: 0x0E = 1410
data_length: 2
data[0]: LCD backlight power setting (0-100 valid)
      0 = off
      1-99 = variable brightness
      100 = on
data[1]: keypad backlight power setting (0-100 valid)
      0 = off
      1-99 = variable brightness
      100 = on
```
#### *CFA633 Compatible*

Using one byte sets both the keypad and LCD backlights to the same brightness. This method is CFA633 compatible.

```
type: 0x0E = 1410
data_length: 1
data[0]: keypad and LCD backlight power setting (0-100 valid)
    0 = off
    1-99 = variable brightness
    100 = on
```
The return packet for either method is:

**type: 0x40 | 0x0E = 0x4E = 7810 data\_length: 0**

Set LCD & Keypad Backlight is stored by Command 4 (0x04): Store Current State as Boot State.

### **15-17 (0x0F-0x11): (Reserved)**

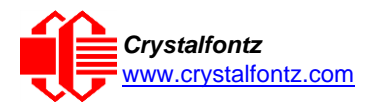

### <span id="page-30-1"></span>**18 (0x12): Read DOW Device Information**

This command provides device information about devices connected to the 1-Wire (DOW) bus. On power-up, the CFA533 detects any devices connected to the bus and stores the device information. The first byte returned is the "family code" of the 1-Wire device. A list of the possible 1-Wire device family codes is available [on the Maxim website.](https://www.maximintegrated.com/en/design/technical-documents/app-notes/1/155.html)

```
type: 0x12 = 18_{10}data_length: 1
data[0] = device index (0-31 valid)
```
The return packet will be:

```
\tt type: 0x40 \mid 0x12 = 0x52 = 82_{10}data_length: 9
data[0] = device index (0-31 valid)
data[1-8] = ROM ID of the device
```
*Note: In order for the DOW subsystem to operate correctly, GPIO[4] must be configured in the default drive mode, as follows:*

```
DDD = "111: 1=Hi-Z, 0=Slow, Strong Drive Down"
F = "0: Port unused for user GPIO."
```
*This can be achieved by sending the following command and saving the boot state (Command 4):*

```
type: 34
data_length: 3
data[0]: 4
data[1]: 100
data[2]: 7
```
### <span id="page-30-0"></span>**19 (0x13): Set Up Temperature Reporting**

This command configures the CFA533 to report temperature information to the host every second.

```
type: 0x13 = 19<sub>10</sub>data_length: 4
data[0-3] = 32-bit bitmask indicating which temperature sensors are enabled
to report (0-255 valid in each location)
data[0] 
08 07 06 05 04 03 02 01 Enable Reporting of sensor with
| | | | | | | | device index of:
| | | | | | | |-- 0: 1 = enable, 0 = disable
| | | | | | |----- 1: 1 = enable, 0 = disable
| | | | | |--------- 2: 1 = enable, 0 = disable
| | | | |------------ 3: 1 = enable, 0 = disable
| | | |----------------- 4: 1 = enable, 0 = disable
| | |-------------------- 5: 1 = enable, 0 = disable
| |----------------------- 6: 1 = enable, 0 = disable
     |-------------------------- 7: 1 = enable, 0 = disable
```
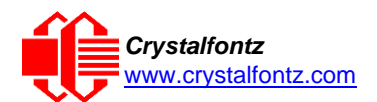

**data[1] 16 15 14 13 12 11 10 09 Enable Reporting of sensor with | | | | | | | | device index of: | | | | | | | |-- 8: 1 = enable, 0 = disable | | | | | | |----- 9: 1 = enable, 0 = disable | | | | | |--------- 10: 1 = enable, 0 = disable | | | | |------------ 11: 1 = enable, 0 = disable | | | |----------------- 12: 1 = enable, 0 = disable | | |-------------------- 13: 1 = enable, 0 = disable | |----------------------- 14: 1 = enable, 0 = disable |-------------------------- 15: 1 = enable, 0 = disable data[2] 24 23 22 21 20 19 18 17 Enable Reporting of sensor with | | | | | | | | device index of: | | | | | | | |-- 16: 1 = enable, 0 = disable | | | | | | |----- 17: 1 = enable, 0 = disable | | | | | |--------- 18: 1 = enable, 0 = disable | | | | |------------ 19: 1 = enable, 0 = disable | | | |----------------- 20: 1 = enable, 0 = disable | | |-------------------- 21: 1 = enable, 0 = disable | |----------------------- 22: 1 = enable, 0 = disable |-------------------------- 23: 1 = enable, 0 = disable data[3] 32 31 30 29 28 27 26 25 Enable Reporting of sensor with | | | | | | | | device index of: | | | | | | | |-- 24: 1 = enable, 0 = disable | | | | | | |----- 25: 1 = enable, 0 = disable | | | | | |--------- 26: 1 = enable, 0 = disable | | | | |------------ 27: 1 = enable, 0 = disable | | | |----------------- 28: 1 = enable, 0 = disable | | |-------------------- 29: 1 = enable, 0 = disables | |----------------------- 30: 1 = enable, 0 = disable |-------------------------- 31: 1 = enable, 0 = disable**

Any sensor enabled must have been detected as a 0x22 (DS1822 temperature sensor) or 0x28 (DS18B20 temperature sensor) during DOW enumeration. This can be verified by using the command [18 \(0x12\): Read DOW Device Information.](#page-30-1)

The return packet will be:

 $\tt type: 0x40 \mid 0x13 = 0x53 = 83_{10}$ **data\_length: 0**

### **20 (0x14): Arbitrary DOW Transaction**

The CFA533 can function as an RS-232 to Dallas 1-Wire bridge. The CFA533 can send up to 15 bytes and receive up to 14 bytes. This is sufficient for many devices, but some devices require larger transactions and cannot be fully used with the CFA533.

This command allows arbitrary transactions on the 1-Wire bus. 1-Wire commands follow this basic layout:

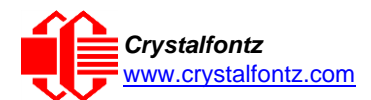

```
<bus reset> //Required
<address_phase> //Must be "Match ROM" or "Skip ROM"
<write_phase> //optional, but one of write_phase or read_phase must be sent
<read_phase> //optional, but one of write_phase or read_phase must be sent
type: 0x14 = 20_{10}data_length: 2 to 16
data[0] = device_index (0-32 valid)
data[1] = number_of_bytes_to_read (0-14 valid) 
data[2-15] = data_to_be_written[data_length-2]
```
If device index is 32, then no address phase will be executed.

If **device\_index** is in the range of 0 to 31, and a 1-Wire device was detected for that **device\_index** at power on, then the write cycle will be prefixed with a "Match ROM" command and the address information for that device.

If **data\_length** is two, then no specific write phase will be executed (although address information may be written independently of **data\_length** depending on the value of **device\_index**).

If **data\_length** is greater than two, then **data\_length-2** bytes of **data\_to\_be\_written** will be written to the 1-Wire bus immediately after the address phase.

If number of bytes to read is zero, then no read phase will be executed.

If number of bytes to read is not zero, then number of bytes to read will be read from the bus and loaded into the response packet.

The return packet will be:

```
\tt type: 0x40 \mid 0x14 = 0x54 = 84_{10}data_length: 2 to 16
data[0] = device index (0-31 valid)
data[data_length-2] = Data read from the 1-Wire bus. This is the same
as number_of_bytes_to_read from the command. data[data_length-1] = 1-Wire
CRC
```
#### **21 (0x15): Set Up Live Temperature Display**

Configure the CFA533 to automatically update a portion of the LCD with a live temperature reading. Once the display is configured using this command, the CFA533 will continue to display the live reading on the LCD without host intervention. The Set Up Live Temperature Display is one of the items stored by command [4 \(0x04\): Store Current State as Boot State,](#page-25-0) so the CFA533 can immediately display system temperatures as soon as power is applied.

The live display is based on a concept of display slots. There are 8 slots, and each of the 8 slots may be enabled or disabled independently.

Any slot may be requested to display any data that is available. For instance, slot 0 could display temperature sensor 3 in °C, while slot 1 could simultaneously display temperature sensor 3 in °F.

Any slot may be positioned at any location on the LCD, as long as all the digits of that slot fall fully within the display area. It is legal to have the display area of one slot overlap the display area of another slot, but senseless. This situation should be avoided in order to have meaningful information displayed

```
type: 0x15 = 2110
data_length: 7 or 2 (for turning a slot off)
data[0]: display slot (0-3)
data[1]: type of item to display in this slot
      0 = nothing (data_length then must be 2)
      1 = (invalid)
      2 = temperature (data_length then must be 7)
```
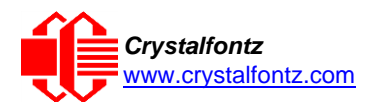

```
data[2]: index of the sensor to display in this slot:
      0-31 are valid (and the temperature device must be attached)
data[3]: number of digits
      3 digits (-XX or XXX)
      5 digits (-XX.X or XXX.X)
data[4]: display column
      0-13 valid for a 3-digit temperature
      0-11 valid for a 5-digit temperature
data[5]: display row (0-1 valid)
data[6]: temperature units(0 = deg C, 1 = deg F)
```
If a 1-Wire CRC error is detected, the temperature will be displayed as "ERR" or "ERROR".

The return packet will be:

```
\tt type: 0x40 | 0x15 = 0x55 = 85_{10}data_length: 0
```
#### **22 (0x16): Send Command Directly to the LCD Controller**

The controller on the CFA533 is HD44780 compatible. Generally, low-level access to the LCD controller is unnecessary, but some arcane functions of the HD44780 are not exposed by the CFA533's command set. This command allows access to the CFA533's LCD controller directly.

**IMPORTANT:** It is possible to corrupt the CFA533 display using this command.

```
type: 0x16 = 22_{10}data_length: 2
data[0]: location code
      0 = "Data" register
      1 = "Control" register
data[1]: data to write to the selected register
```
The return packet will be:

 $\tt type: 0x40 \mid 0x16 = 0x56 = 86_{10}$ **data\_length: 0**

#### <span id="page-33-0"></span>**23 (0x17): Configure Key Reporting**

By default, the CFA533 reports any key event to the host. This command allows the key events to be enabled or disabled on an individual basis. The key events set to report are one of the items stored by the command [4 \(0x04\): Store Current](#page-25-0) State as Boot State.

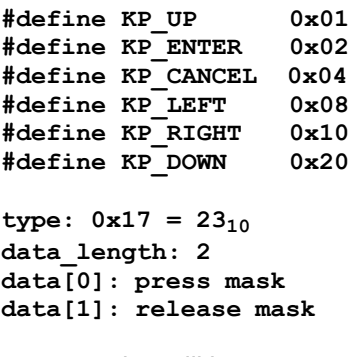

The return packet will be:

 $\tt type: 0x40 \mid 0x17 = 0x57 = 87_{10}$ **data\_length: 0**

Configure Key Reporting is stored by the command  $4$  (0x04): Store Current State as Boot State.

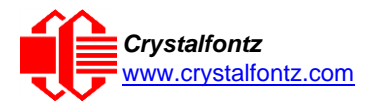

### **24 (0x18): Read Keypad, Polled Mode**

In some situations, it may be convenient for the host to poll the CFA533 for key activity. This command allows the host to detect which keys are currently pressed, which keys have been pressed since the last poll, and which keys have been released since the last poll.

This command is independent of the key reporting masks set by command 23 (0x17): Configure Key [Reporting.](#page-33-0) All keys are always visible to this command. Typically, both masks of command 23 would be set to "0" if the host is reading the keypad in polled mode.

```
#define KP_UP 0x01
#define KP_ENTER 0x02
#define KP_CANCEL 0x04
#define KP_LEFT 0x08
#define KP_RIGHT 0x10
#define KP_DOWN 0x20
type: 0x18 = 24_{10}data_length: 0
```
The return packet will be:

```
type: 0x40 | 0x18 = 0x58 = 88_{10}data_length: 3
data[0] = bit mask showing the keys currently pressed
data[1] = bit mask showing the keys pressed since the last poll
data[2] = bit mask showing the keys released since the last poll
```
### **25-27 (0x19-0x1B): Reserved**

### <span id="page-34-0"></span>**28 (0x1C): Set ATX Power Switch Functionality**

The combination of the CFA533 with the Crystalfontz [WR-PWR-Y14](https://www.crystalfontz.com/product/WRPWRY14.html) cable can be used to replace the function of the power and reset switches in a standard ATX-compatible system. The ATX Power Switch Functionality is stored by the command [4 \(0x04\): Store Current State as](#page-25-0) Boot State.

The RESET (GPIO[3]) and POWER CONTROL (GPIO[2]) lines on the CFA533 are normally highimpedance. Electrically, they appear to be disconnected or floating. When the CFA533 asserts the RESET or POWER CONTROL lines, they are momentarily driven high or low (as determined by the AUTO\_POLARITY, RESET\_INVERT or POWER\_INVERT bits, detailed below). To end the power or reset pulse, the CFA533 changes the lines back to high-impedance.

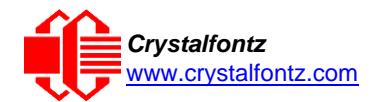

### **REGARDING COMMAND 28: SET ATX SWITCH FUNCTIONALITY**

The GPIO pins used for ATX control must not be configured as user GPIO. The pins must be configured to their default drive mode in order for the ATX functions to work correctly.

These settings are default but may be changed by the user. See command  $34 (0x22)$ : Set or Set [and Configure GPIO Pins.](#page-38-0) These settings must be saved as the boot state.

To ensure GPIO[1] will operate correctly as ATX SENSE, user GPIO[1] must be configured as:

```
DDD = "011: 1=Resistive Pull Up, 0=Fast, Strong Drive Down". 
F = "0: Port unused for user GPIO."
This configuration can be assured by sending the following command:
```

```
command = 34
length = 3
data[0] = 1
data[1] = 0
data[2] = 3
To ensure GPIO[2] will operate correctly as ATX POWER, user GPIO[2] must be configured as:
DDD = "010: Hi-Z, use for input".
F = "0: Port unused for user GPIO."
This configuration can be assured by sending the following command:
command = 34
length = 3
data[0] = 2
data[1] = 0
data[2] = 2
To ensure GPIO[3] will operate correctly as ATX RESET, user GPIO[3] must be configured as:
DDD = "010: Hi-Z, use for input".
F = "0: Port unused for user GPIO."
This configuration can be assured by sending the following command:
command = 34
length = 3
data[0] = 3
data[1] = 0
data[2] = 2
These settings must be saved as the boot state.
```
#### **Four Functions may be Enabled by Command 28**

#### **Function 1: KEYPAD\_RESET**

If POWER-ON SENSE (GPIO[1]) is high, holding the green check key for 4 seconds will pulse RESET (GPIO[3]) pin for 1 second. During the 1-second pulse, the CFA533 will show "RESET", and then the CFA533 will reset itself, showing its boot state as if it had just powered on. Once the pulse has finished, the CFA533 will not respond to any commands until after it has reset the host and itself.

#### **Function 2: KEYPAD\_POWER\_ON**

If POWER-ON SENSE (GPIO[1]) is low, pressing the green check key for 0.25 seconds will pulse POWER CONTROL (GPIO[2]) for the duration specified by in data[1] or the default of 1 second. During this time the CFA533 will show "POWER ON", then the CFA533 will reset itself.

#### **Function 3: KEYPAD\_POWER\_OFF**

If POWER-ON SENSE (GPIO[1]) is high, holding the red X key for 4 seconds will pulse POWER CONTROL (GPIO[2]) for the duration specified by in data[1] or the default of 1 second. If the user continues to hold the power key down, then the CFA533 will continue to drive the line for a maximum of 5 additional seconds. During this time the CFA533 will show "POWER OFF".

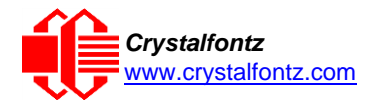

### **Function 4: LCD\_OFF\_IF\_HOST\_IS\_OFF**

If LCD OFF IF HOST IS OFF is set, the CFA533 will blank its screen and turn off its backlight to simulate its power being off any time POWER-ON SENSE is low.

By default, there is an internal POWER-ON-SENSE connected to the +5v pin of J\_PWR, selected by setting data [2] to 1. Alternatively, GPIO[1] may be configured to act as POWER-ON-SENSE through R21 of 5K, and specifying data[2] as 0. The CFA533 will still be active (since it is powered by VSB, standby power which is always-on), monitoring the keypad for a power-on keystroke. Once POWER- ON SENSE goes high, the CFA533 will reboot as if power had just been applied to it.

```
#define AUTO_POLARITY 0x01 //Automatically detects polarity for
                                   //reset and power (recommended)
#define RESET_INVERT 0x02 //Reset pin drives high instead of low
#define POWER_INVERT 0x04 //Power pin drives high instead of low
#define LCD_OFF_IF_HOST_IS_OFF 0x10
#define KEYPAD_RESET 0x20
#define KEYPAD_POWER_ON 0x40
#define KEYPAD_POWER_OFF 0x80
type: 0x1C = 2810
data_length: 1 or 2
data[0]: bit mask of enabled functions
data[1]: (optional) length of power on & off pulses in 1/32 second
  1 = 1/32 sec
  2 = 1/16 sec
  16 = 1/2 sec
  254 = 7.9 seconds
  255 = Assert power control line until host power state changes
```
The return packet will be:

 $\tt type: 0x40 \mid 0x1C = 0x5C = 92_{10}$ **data\_length: 0**

#### **29 (0x1D): Enable/Disable and Reset the Watchdog**

Some high-availability systems use hardware watchdog timers to ensure that a software or hardware failure does not result in an extended system outage. Once the host system has booted, a system monitor program is started. The system monitor program would enable the watchdog timer on the CFA533. If the system monitor program fails to reset the CFA533's watchdog timer, the CFA533 will reset the host system.

The GPIO pins used for ATX control must not be configured as user GPIO. They must be configured to their default drive mode in order for the ATX functions to work correctly. These settings are factory default, but may be changed by the user. See the note under command 28 (0x1C): Set ATX Power Switch Functionality or command 34 (0x22): Set or Set and [Configure GPIO Pins.](#page-38-0)

```
type: 0x1D = 2910
data_length: 1
data[0] = enable/timeout
If timeout is 0, the watchdog is disabled.
If timeout is 1-255, then this command must be issued again within timeout 
seconds to avoid a watchdog reset.
```
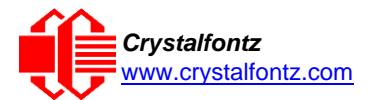

To turn the watchdog off, simply set the timeout to 0. If the command is not re-issued within timeout seconds, the CFA533 will reset the host (see command 28). As the watchdog is off by default when the CFA533 powers up, the CFA533 will not issue a host reset until the host has re-enabled the watchdog.

The return packet will be:

 $\tt type: 0x40 | 0x1D = 0x5D = 93<sub>10</sub>$ **data\_length: 0**

### **30 (0x1E) Read Reporting & Status**

This command verifies the items configured to report to the host, and other status information. The information returned by the CFA533 differs from the information returned by similar Crystalfontz displays.

**type = 0x1E = 30<sup>10</sup> data\_length: 0**

The return packet will be:

```
\tt type = 0x40 | 0x1E = 0x5E = 94<sub>10</sub>data_length: 15
data[0] = reserved
data[1] = temperatures 1-8 reporting status (as set by command 19)
data[2] = temperatures 9-15 reporting status (as set by command 19) 
data[3] = temperatures 16-23 reporting status (as set by command 19) 
data[4] = temperatures 24-32 reporting status (as set by command 19)
data[5] = key presses (as set by command 23)
data[6] = key releases (as set by command 23)
data[7] = ATX Power Switch Functionality (as set by command 28)
data[8] = current watchdog counter (as set by command 29) 
data[9] = User Contrast Adjust[0] (as set by command 13, data[1]) 
data[10] = Key backlight setting (as set by command 14, data[1]) 
data[11] = atx sense on floppy (as set by command 28) 
data[12] = 0 (reserved)
data[13] = CFA633-style contrast setting (as set by command 13,data[0])
data[14] = LCD backlight setting (as set by command 14, data[0])
```
**NOTE**: Previous and future firmware versions may return fewer or additional bytes.

#### **31 (0x1F): Send Data to LCD**

This command allows data to be placed at any position on the LCD.

```
type: 0x1F = 31_{10}data_length: 3 to 18
data[0]: col = x = 0 to 15
data[1]: row = y = 0 to 1
data[2-21]: text to place on the LCD, variable from 1 to 16 characters
```
The return packet will be:

**type: 0x40 | 0x1F = 0x5F = 95<sup>10</sup> data\_length: 0**

Send Data to LCD is stored by the command [4 \(0x04\): Store Current State as](#page-25-0) Boot State.

#### **32 (0x20): Reserved**

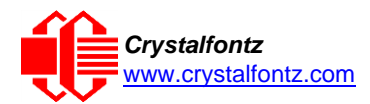

### <span id="page-38-1"></span>**33 (0x21): Set Baud Rate**

This command will change the CFA533's baud rate. The CFA533 will send the acknowledge packet for this command and change its baud rate to the new value. The host should send the baud rate command, wait for a positive acknowledge from the CFA533 at the old baud rate, and then switch itself to the new baud rate. The baud rate must be saved by the command [4 \(0x04\): Store Current](#page-25-0)  [State as Boot State](#page-25-0) for the CFA533 to power up at the new baud rate.

The factory default baud rate is 19200.

```
type: 0x21 = 33_{10}data_length: 0
data[0]:
      0 = 19200 baud
      1 = 115200 baud
```
The return packet will be:

 $\tt type: 0x40 \mid 0x21 = 0x61 = 97_{10}$ **data\_length: 0**

### <span id="page-38-0"></span>**34 (0x22): Set or Set and Configure GPIO Pins**

This command configures the five user-definable general-purpose input / output (GPIO) pins. These pins are shared with the DOW and ATX functions. DOW and ATX functions require specific GPIO settings and changing the related GPIO pin settings may cause undesired behavior from the DOW and ATX systems.

The architecture of the CFA533 allows flexibility in the configuring the GPIOs. They can be set as input or output. They can output constant high or low signals or a variable duty cycle 100 Hz PWM signal. In output mode using PWM (and a current limiting resistor), an LED may be turned on, off, or dimmed under host software control. With external circuitry, the GPIOs can drive external logic or power transistors.

The CFA533 continuously polls the GPIOs as inputs at 32 Hz. The present level can be queried by the host software at a lower rate. The CFA533 keeps track rising and falling edges between host queries (subject to the resolution of the 32 Hz sampling) so the host is not forced to poll quickly in order to detect short events.

The algorithm used by the CFA533 to read the inputs is inherently "debounced".

The GPIOs also have "pull-up" and "pull-down" modes. These modes can be useful when using the GPIO as an input connected to a switch since no external pull-up or pull-down resistor is needed. For instance, the GPIO can be set to pull-up. When a switch connected between the GPIO and ground is open, reading the GPIO will return a "1". When the switch is closed, the input will return a "0".

Pull-up/pull-down resistance values are approximately 5kΩ. Do not exceed a current of 25 mA per GPIO. GPIO[1] may be connected to the host's power in order to sense the host's power on/off state. R3, a 5.6kΩ resistor is in series with GPIO[1] to limit the possibility of latchup.

The GPIO configuration is stored by the command 4 (0x04): Store Current State as Boot State.

```
type: 0x22 = 3410
data_length: 2 bytes to change value only
            3 bytes to change value and configure function and drive mode
data[0]: index of GPIO to modify
      0 = GPIO[0] = J8, Pin 7
      1 = GPIO[1] = J8, Pin 6 (may be ATX Host Power Sense, as configured 
      by command 28, data[2])
      2 = GPIO[2] = J8, Pin 5 (default is ATX Host Power Control)
      3 = GPIO[3] = J8, Pin 4 (default is ATX Host Reset Control)
```
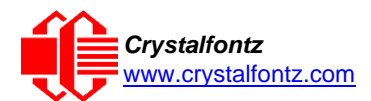

**4 = GPIO[4] = J\_DOW, Pin 2 (default is DOW I/O -- has 1kΩ resistor hardware pull-up: R2) 5-255 = reserved data[1]: Pin output state (actual behavior depends on drive mode): 0 = Output set to low 1-99 = Output duty cycle percentage (100 Hz nominal) 100 = Output set to high 101-255 = invalid data[2]: Pin function select and drive mode (optional) ---- FDDD |||| ||||-- DDD = Drive Mode (based on output state of 1 or 0)**  $|111111 =$ **|||| | 000: 1=Fast, Strong Drive Up, 0=Resistive Pull Down |||| | 001: 1=Fast, Strong Drive Up, 0=Fast, Strong Drive Down |||| | 010: Hi-Z, use for input |||| | 011: 1=Resistive Pull Up, 0=Fast, Strong Drive Down |||| | 100: 1=Slow, Strong Drive Up, 0=Hi-Z |||| | 101: 1=Slow, Strong Drive Up, 0=Slow, Strong Drive Down |||| | 110: reserved, do not use |||| | 111: 1=Hi-Z, 0=Slow, Strong Drive Down |||| | |||| |----- F = Function |||| ======================================================= |||| 0: Port unused for GPIO. It will take on the default |||| function such as ATX, DOW or unused. The user is |||| responsible for setting the drive to the correct |||| value in order for the default function to work |||| correctly. |||| 1: Port used for GPIO under user control. The user is |||| responsible for setting the drive to the correct |||| value in order for the desired GPIO mode to work |||| correctly. ||||------- reserved, must be 0**

For DOW on GPIO[4], data[2] should be 7 (**111: 1=Hi-Z, 0=Slow, Strong Drive Down)**. For ATX POWER CONTROL and RESET, data[2] should be 2 (**010: Hi-Z, use for input**). If using GPIO[1] for HOST POWER SENSE, data[2] should be 3 (**011: 1=Resistive Pull Up, 0=Fast, Strong Drive Down**).

The return packet will be: **type: 0x40 | 0x22 = 0x62 = 9810 data\_length: 0**

### <span id="page-39-0"></span>**35 (0x23): Read GPIO Pin Levels and Configuration State**

See command [34 \(0x22\): Set or Set and Configure GPIO Pins](#page-38-0) for details on the GPIO architecture.

```
type: 0x23 = 35_{10}data_length: 1
data[0]: index of GPIO to query
    0 = GPIO[0] = J8, Pin 7
     1 = GPIO[1] = J8, Pin 6 (default is ATX Host Power Sense)
     2 = GPIO[2] = J8, Pin 5 (default is ATX Host Power Control)
     3 = GPIO[3] = J8, Pin 4 (default is ATX Host Reset Control)
    4 = GPIO[4] = J9, Pin 2 (default is DOW I/O--always has 1KΩ hardware
       pull-up on SCAB.)
    5-255 = reserved
```
**NOTE**: Future versions of this command on future hardware models may accept additional values for data [0], which would return the status of future additional GPIO pins.

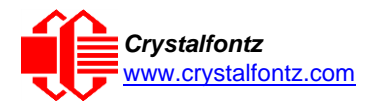

The return packet will be:

```
type = 0x40 | 0x23 = 0x63 = 99<sub>10</sub>data_length: 4
returns:
  data[0] = index of GPIO read
  data[1] = Pin state & changes since last poll
    ---- -RFS 
    |||| ||||-- S = state at the last reading
    |||| |||--- F = at least one falling edge has
    |||| || been detected since the last poll
    |||| ||---- R = at least one rising edge has
    |||| | been detected since the last poll
    |||| |----- reserved
  (This reading is the actual pin state, which may or may not agree with the 
  pin setting, depending on drive mode and the load presented by external 
  circuitry. The pins are polled at approximately 32 Hz asynchronously with
  respect to this command. Transients that happen between polls will not be
  detected.)
   data[2] = Requested Pin level/PWM level
       0-100: Output duty cycle percentage
  (This value is the requested PWM duty cycle. The actual pin may or may not 
  be toggling in agreement with this value, depending on the drive mode and 
  the load presented by external circuitry)
   data[3] = Pin function select and drive mode
    ---- FDDD
    |||| ||||-- DDD = Drive Mode
 |||| | =======================================================
     |||| | 000: 1=Fast, Strong Drive Up, 0=Resistive Pull Down
    |||| | 001: 1=Fast, Strong Drive Up, 0=Fast, Strong Drive Down
    |||| | 010: Hi-Z, use for input
    |||| | 011: 1=Resistive Pull Up, 0=Fast, Strong Drive Down
    |||| | 100: 1=Slow, Strong Drive Up, 0=Hi-Z
    |||| | 101: 1=Slow, Strong Drive Up, 0=Slow, Strong Drive Down
     |||| | 110: reserved
    |||| | 111: 1=Hi-Z, 0=Slow, Strong Drive Down
    |||| |
     |||| |----- F = Function
 |||| =======================================================
     |||| 0: Port unused for GPIO. It will take on the default
     |||| function such as ATX, DOW or unused. The user is 
     |||| responsible for setting the drive to the correct
     |||| value in order for the default function to work
     |||| correctly.
     |||| 1: Port used for GPIO under user control. The user is
     |||| responsible for setting the drive to the correct
     |||| value in order for the desired GPIO mode to work
     |||| correctly.
     ||||------- reserved, will return 0
```
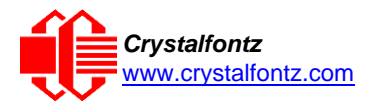

## <span id="page-41-0"></span>**9. Character Generator ROM (CGROM)**

To find the code for a given character, add the two numbers shown in bold for its row and column. For example, the Greek letter "β" is in the column labeled "224d" and in the row labeled "2d". Add 224 + 2 to get 226. When a byte with the value of 226 is sent to the display, the Greek letter "β" will be shown.

| upper 4<br>bits<br>lower<br>4 bits | O.<br>0000              | 16. | 32 <sub>d</sub> | 48.                      | 64 <sub>d</sub><br>0001.0010.0011.0100. | $ 80_{\circ} $               |                             |                                |            | 96。 112。128。 144。 160。 176。 192。 208。 224。 240。<br>0101. 0110. 0111. 1000. 1001. 1010. 1011. 1100. 1101. 1110. 1111. |                |                                    |                                       |                              |                                           |                          |
|------------------------------------|-------------------------|-----|-----------------|--------------------------|-----------------------------------------|------------------------------|-----------------------------|--------------------------------|------------|----------------------------------------------------------------------------------------------------|----------------|------------------------------------|---------------------------------------|------------------------------|-------------------------------------------|--------------------------|
| 0 <sub>d</sub><br>0000             | CGRAM<br>[0]            |     |                 | ⊞<br>نسه                 | Ь<br>للمسا                              | ╪                            | h.                          |                                |            |                                                                                                    |                |                                    | E<br>ш                                | E<br>Ħ<br>⊞<br>╫╫╄           | ΘЭ<br><b>HTH</b>                          | ╫╫╫<br>┯┯                |
| $\mathbf{1}_{d}$<br>0001.          | CGRAM<br>[1]            |     |                 | m                        |                                         |                              | ╫<br>H<br>۲<br>$\mathbf{m}$ | $\overline{\mathbf{H}}$<br>σ   |            |                                                                                                    |                |                                    | ₩H<br>Ŧ                               | ₩<br>$\boxplus$              | ш.<br>H<br>$\overline{\phantom{a}}$<br>mm | ┯┯                       |
| 2 <sub>d</sub><br>0010             | CGRAM<br>[2]            |     |                 | ÆŦ<br>.                  | ⊞<br>Œ<br>──                            | ╪                            | ₩<br>Ħ                      | ₩                              |            |                                                                                                    |                |                                    |                                       | $\ddot{\textbf{q}}$          | ╫╫<br>$\Box$                              | Ŧ<br>╫<br>$\blacksquare$ |
| 3 <sub>d</sub><br>0011.            | CGRAM<br>[3]            |     |                 |                          | المسار                                  | $\overline{ }$<br>╫╫<br>╨    | ₩<br>Ħ                      | m 1                            |            |                                                                                                    |                |                                    | 100 H                                 | Ē<br>.<br>⊞<br>سما           | $^+$<br>▅                                 |                          |
| 4d<br>0100                         | CGRAM<br>[4]            |     | þ.              | Н                        |                                         |                              |                             |                                |            |                                                                                                    |                |                                    |                                       | ⊞                            |                                           |                          |
| 5d<br>0101.                        | <b>CGRAM</b><br>[5]     |     |                 | Ħ<br>⊞<br>$\blacksquare$ | ⊞<br>⊞<br>Ē                             |                              | ⊞<br>Ŧ<br>F                 |                                |            |                                                                                                    |                |                                    | Ŧ<br>ᆠ                                | .                            | ₩<br>╫                                    |                          |
| 6d<br>0110                         | CGRAM<br>[6]            |     |                 | ⊞<br>Ŧ                   | ╪                                       |                              |                             |                                |            |                                                                                                    |                | ₩                                  |                                       | ╥╥╥<br>Ė<br>╫╫<br><b>TTT</b> | ₩<br>Ħ                                    | ä                        |
| 7 <sub>d</sub><br>0111.            | CGRAM<br>[7]            |     |                 |                          | ┿┿╇<br>ŧ<br>$\overline{\phantom{a}}$    | E<br>E                       | ٢<br>╫<br>ĪШ<br>100 L       | H <del>ill</del>               |            |                                                                                                    |                |                                    | Ψ.                                    | Ė                            | $^{\rm ++}$<br>₩<br>$\blacksquare$        |                          |
| 8 <sub>d</sub><br>1000             | CGRAM<br>[0]            |     |                 | Œ<br>Æ                   | ₩                                       |                              | €                           |                                |            |                                                                                                    |                |                                    |                                       |                              |                                           |                          |
| 9 <sub>d</sub><br>1001.            | CGRAM<br>$[1]$          |     |                 | Ŧ<br>⊞<br><u>rii f</u>   | سما                                     |                              | m                           | m<br>- <del>1 1 1 1</del>      |            |                                                                                                    |                |                                    |                                       | ₫<br>┱┲┱                     |                                           | سال                      |
| 10 <sub>d</sub><br>1010.           | CGRAM<br>[2]            |     | Б               |                          |                                         |                              |                             | ₩₩<br>┯┯┯                      |            |                                                                                                    |                | <b>TILL</b>                        |                                       |                              |                                           | ≖                        |
| 11d<br>1011.                       | CGRAM<br>[3]            |     | ₩               |                          |                                         |                              |                             |                                |            |                                                                                                    |                |                                    | ┉                                     | Ш<br>ᇳ                       |                                           |                          |
| 12d<br>1100                        | CGRAM<br>[4]            |     |                 |                          | ----                                    | H<br>I                       |                             |                                |            |                                                                                                    |                |                                    |                                       |                              |                                           | $\pm\pm\pm$              |
| 13 <sub>a</sub><br>1101.           | $\frac{CGRAM}{5}$       |     | HH.             | ------                   |                                         |                              |                             |                                |            | <b>THE</b>                                                                                                    |                | 222 2   222 - 2<br>  222   222 - 2 | ╈┽┿                                   | HHH                          | Ŧ<br>E.                                   |                          |
| 14 <sub>c</sub><br>1110.           | <sup>cgram</sup><br>[6] |     | E               | H                        |                                         | <b>MA</b>                    | H                           | Ħ<br><b>Expedia</b><br>Expedia |            | E                                                                                                    | $\blacksquare$ | Ħ                                  | ╌<br>E.                               | H.                           |                                           |                          |
| 15d<br>1111,                       | cgram<br><b>[7]</b>     |     | <b>FIFE</b>     | <b>Exped</b><br>Expedi   | <b>FILL</b>                             | <b>WWW</b><br>$\overline{a}$ | E                           | <b>EPTER</b><br>EPTER          | <b>THE</b> | <b>ESTER</b>                                                                                                    |                |                                    | -----<br>::::<br><u>::-:</u><br>!!!-! | E                            | H                                         |                          |

Character Generator ROM (CGROM)

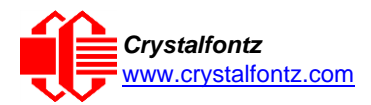

## <span id="page-42-0"></span>**10. LCD Module Reliability and Longevity**

We work to continuously improve our products, including backlights that are brighter and last longer. Slight color variations from module to module and batch to batch are normal. *For modules with consistent color, please ask for a custom order.*

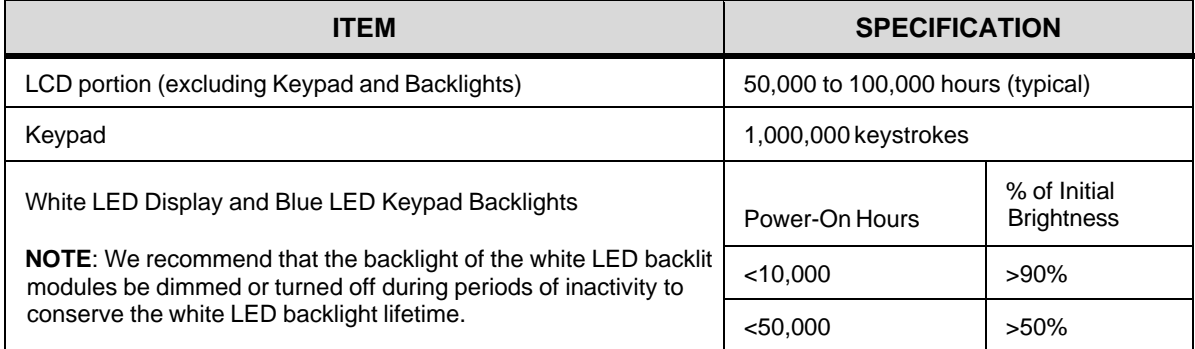

### <span id="page-42-1"></span>10.1. Module Longevity (EOL / Replacement Policy)

Crystalfontz is committed to making all of our LCD modules available for as long as possible. For each module that we introduce, we intend to offer it indefinitely. We do not preplan a module's obsolescence. The majority of modules we have introduced are still available.

We recognize that discontinuing a module may cause problems for some customers. However, rapidly changing technologies, component availability, or low customer order levels may force us to discontinue ("End of Life", EOL) a module. For example, we must occasionally discontinue a module when a supplier discontinues a component or a manufacturing process becomes obsolete. When we discontinue a module, we will do our best to find an acceptable replacement module with the same fit, form, and function.

In most situations, you will not notice a difference when comparing a "fit, form, and function" replacement module to the discontinued module it replaces. However, sometimes a change in component or process for the replacement module results in a slight variation, perhaps an improvement, over the previous design.

Although the replacement module is still within the stated Datasheet specifications and tolerances of the discontinued module, changes may require modification to your circuit and/or firmware. Possible changes include:

- Backlight LEDs. Brightness may be affected (perhaps the new LEDs have better efficiency) or the current they draw may change (new LEDs may have a different VF).
- Controller. A new controller may require minor changes in your code.
- Component tolerances. Module components have manufacturing tolerances. In extreme cases, the tolerance stack can change the visual or operating characteristics.

Please understand that we avoid changing a module whenever possible; we only discontinue a module if we have no other option. We post Part Change Notices (PCN) on the product's website page as soon as possible. If interested, you can subscribe to future [Part Change Notices.](https://www.crystalfontz.com/product/cfa633tmiks#pcn)

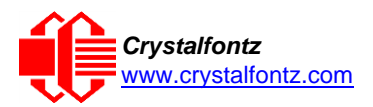

## <span id="page-43-0"></span>**11. Care and Handling Precautions**

For optimum operation of the module [and to prolong its life, follow the precautions described below.](http://www.crystalfontz.com/product/CFA633TMIKS)

### <span id="page-43-1"></span>11.1. ESD (Electrostatic Discharge)

This circuitry is industry standard CMOS logic and susceptible to ESD damage. Use industry standard antistatic precautions as you would for any other static sensitive devices such as expansion cards, motherboards, or integrated circuits. Ground your body, work surfaces, and equipment.

### <span id="page-43-2"></span>11.2. Design and Mounting

- The exposed surface of the "glass" is actually a polarizer laminated on top of the glass. To protect the soft plastic polarizer from damage, the module ships with a protective film over the polarizer. Peel off the protective film slowly. Peeling off the protective film abruptly may generate static electricity.
- The polarizer is made out of soft plastic and is easily scratched or damaged. When handling the module, avoid touching the polarizer. Finger oils are difficult to remove.
- Module without Crystalfontz overlay: Protect the soft plastic polarizer from damage, with a transparent plate (for example, acrylic, polycarbonate or glass) in front of the module, leaving a small gap between the plate and the display surface.
- Do not disassemble or modify the module.
- Do not modify the six tabs of the metal bezel or make connections to them.
- Do not reverse polarity to the power supply connections. This will immediately ruin the module.

### <span id="page-43-3"></span>11.3. Avoid Shock, Impact, Torque, or Tension

- Do not expose the module to strong mechanical shock, impact, torque, or tension.
- Do not drop, toss, bend, or twist the module.
- Do not place weight or pressure on the module.

### <span id="page-43-4"></span>11.4. If LCD Panel Breaks

- If the LCD panel breaks, be careful to not get the liquid crystal fluid in your mouth or eyes.
- If the liquid crystal fluid touches your skin, clothes, or work surface, wash it off immediately using soap and plenty of water.

### <span id="page-43-5"></span>11.5. Cleaning

- The polarizer (laminated to the glass) is soft plastic. The soft plastic is easily scratched or damaged. Be very careful when cleaning the polarizer.
- Do not clean the polarizer with liquids. Do not wipe the polarizer with any type of cloth or swab (for example, Q-tips).
- Use the removable protective film to remove smudges and any foreign matter. If you no longer have the protective film, use standard transparent office tape (for example, Scotch® brand "Crystal Clear Tape"). If the polarizer is dusty, carefully blow it off with clean, dry, oil-free compressed air.
- Module without Crystalfontz overlay: The exposed surface of the LCD "glass" is actually the front polarizer laminated to the glass. The polarizer is made out of a fairly soft plastic and is easily scratched or damaged. The polarizer will eventually become hazy if you do not take great care when cleaning it. Long contact with moisture (from condensation or cleaning) may permanently spot or stain the polarizer.

### <span id="page-43-6"></span>11.6. Operation

- Protect the module from ESD and power supply transients.
- Observe the operating temperature limitations: a minimum of -20 $\degree$ C to a maximum of +70 $\degree$ C with minimal fluctuation. Operation outside of these limits may shorten life and/or harm display.
- At lower temperatures of this range, response time is delayed.
- At higher temperatures of this range, display becomes dark and the contrast will need adjusting.
- Operate away from dust, moisture, and direct sunlight.
- Adjust backlight brightness so the display is readable but not too bright. Dim or turn off the backlight during periods of inactivity to conserve the white LED backlight lifetime.

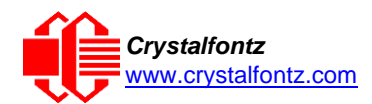

### <span id="page-44-0"></span>11.7. Storage and Recycling

- Store in an ESD-approved container away from dust, moisture, and direct sunlight.
- Observe the storage temperature limitations: -30°C minimum, +80°C maximum with minimal fluctuation. Rapid temperature changes can cause moisture to form, resulting in permanent damage.
- Do not allow weight to be placed on the modules while they are in storage.
- Please recycle outdated Crystalfontz modules at an approved facility.

## **12. Mechanical Drawings CFA533 Module Outline Drawing (1 of 2)**

<span id="page-45-1"></span><span id="page-45-0"></span>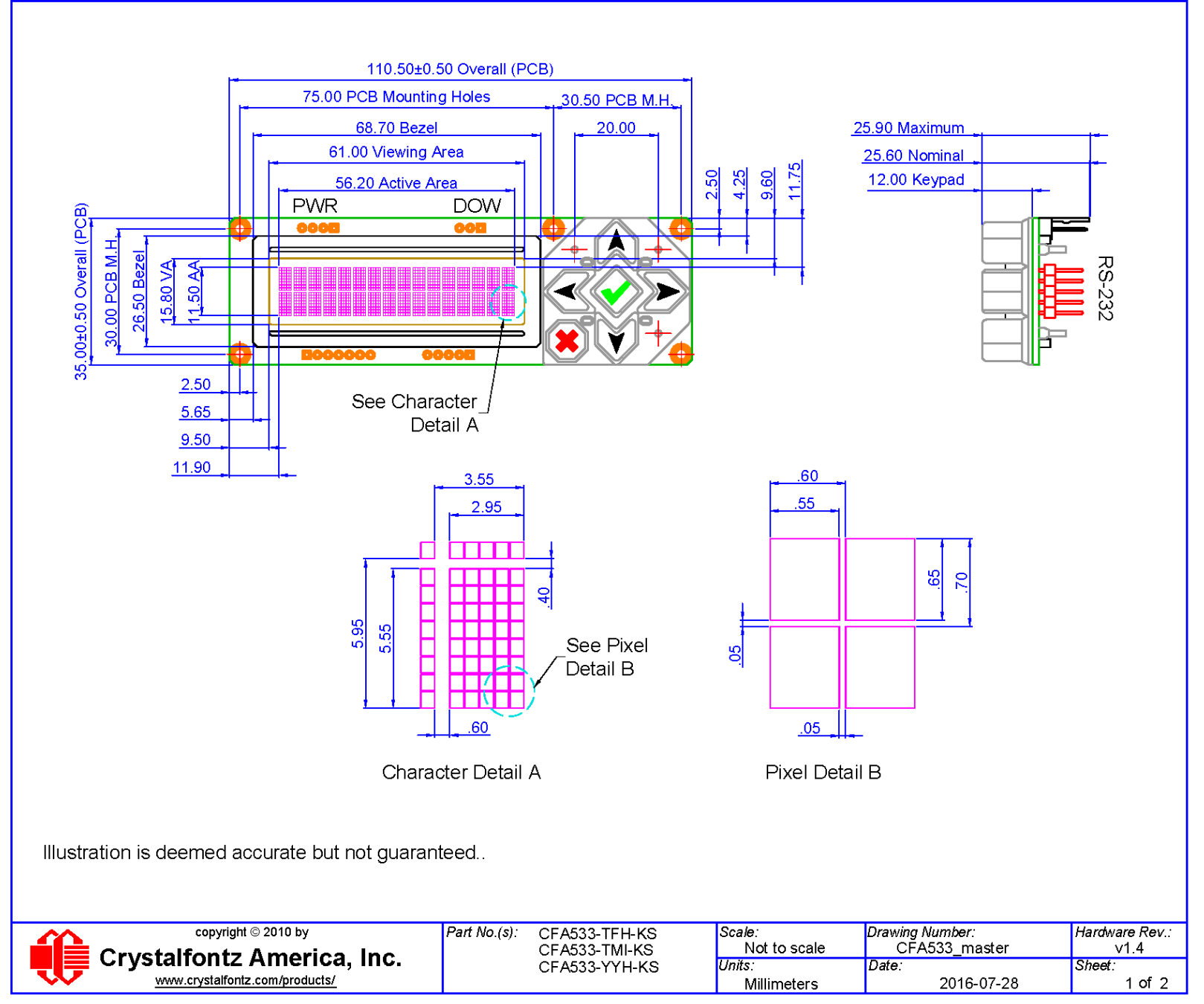

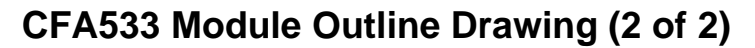

<span id="page-46-0"></span>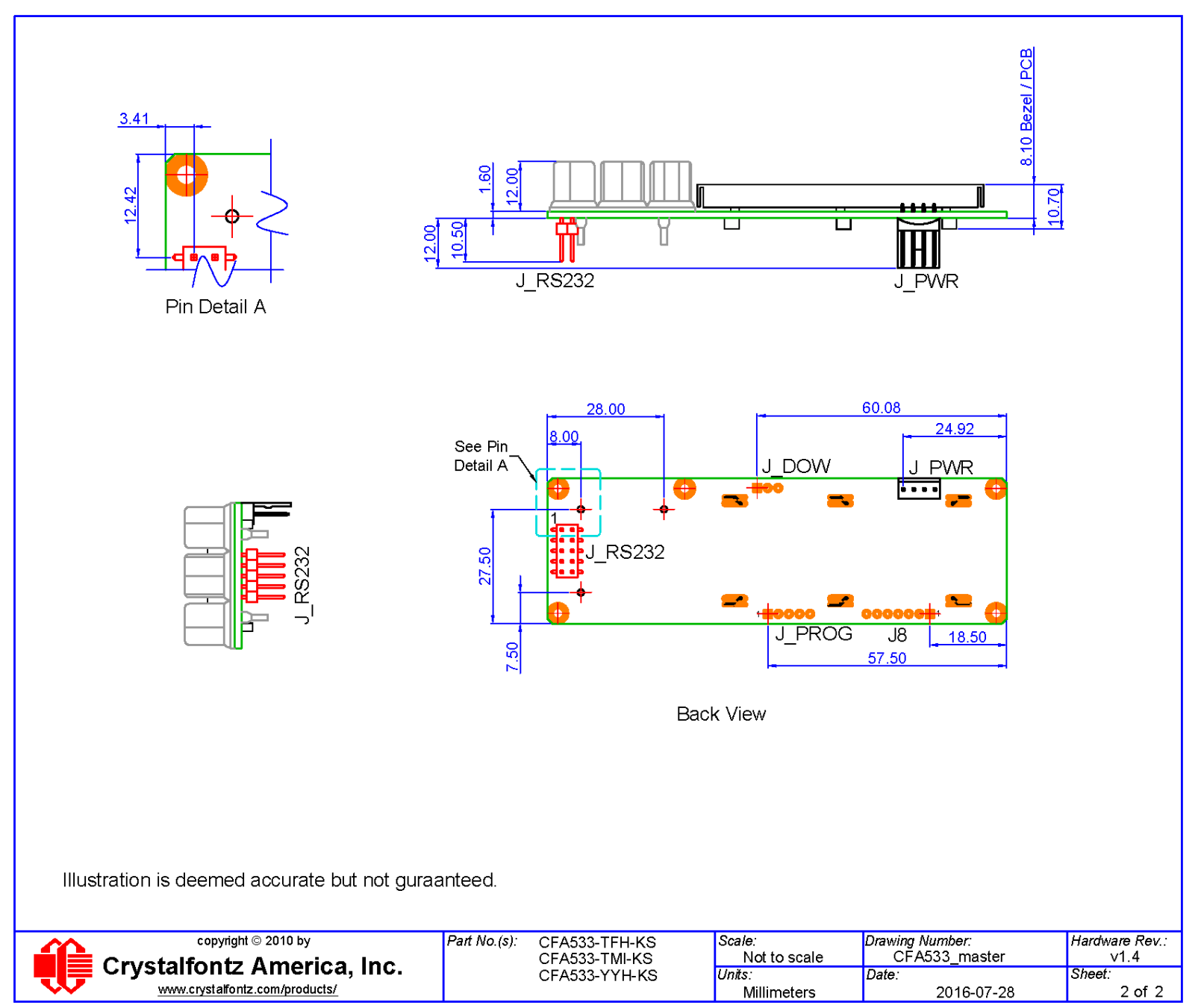

## **Keypad Detail Drawing**

<span id="page-47-0"></span>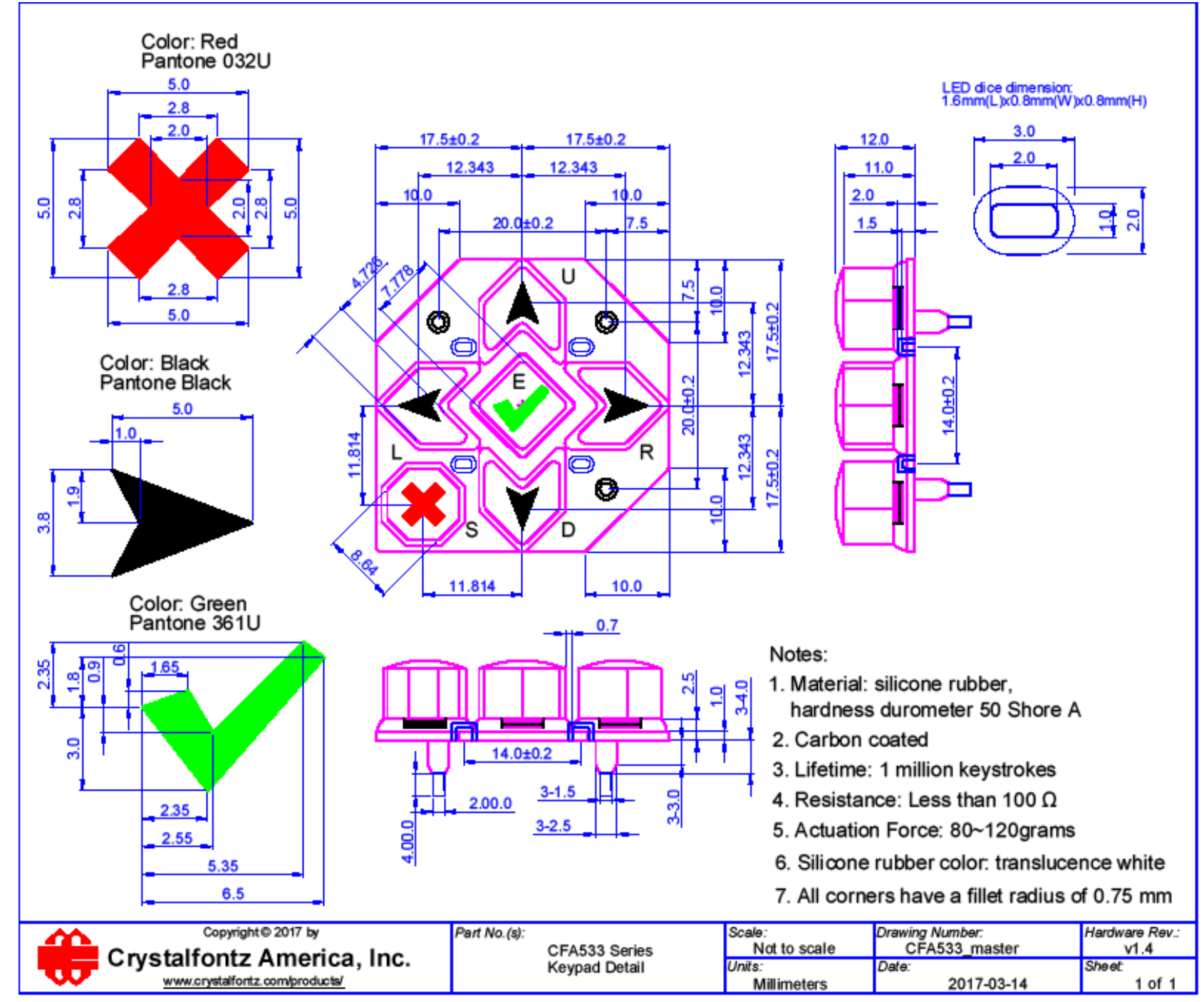

**Panel Mounting Application Cutout Drawing**

<span id="page-48-0"></span>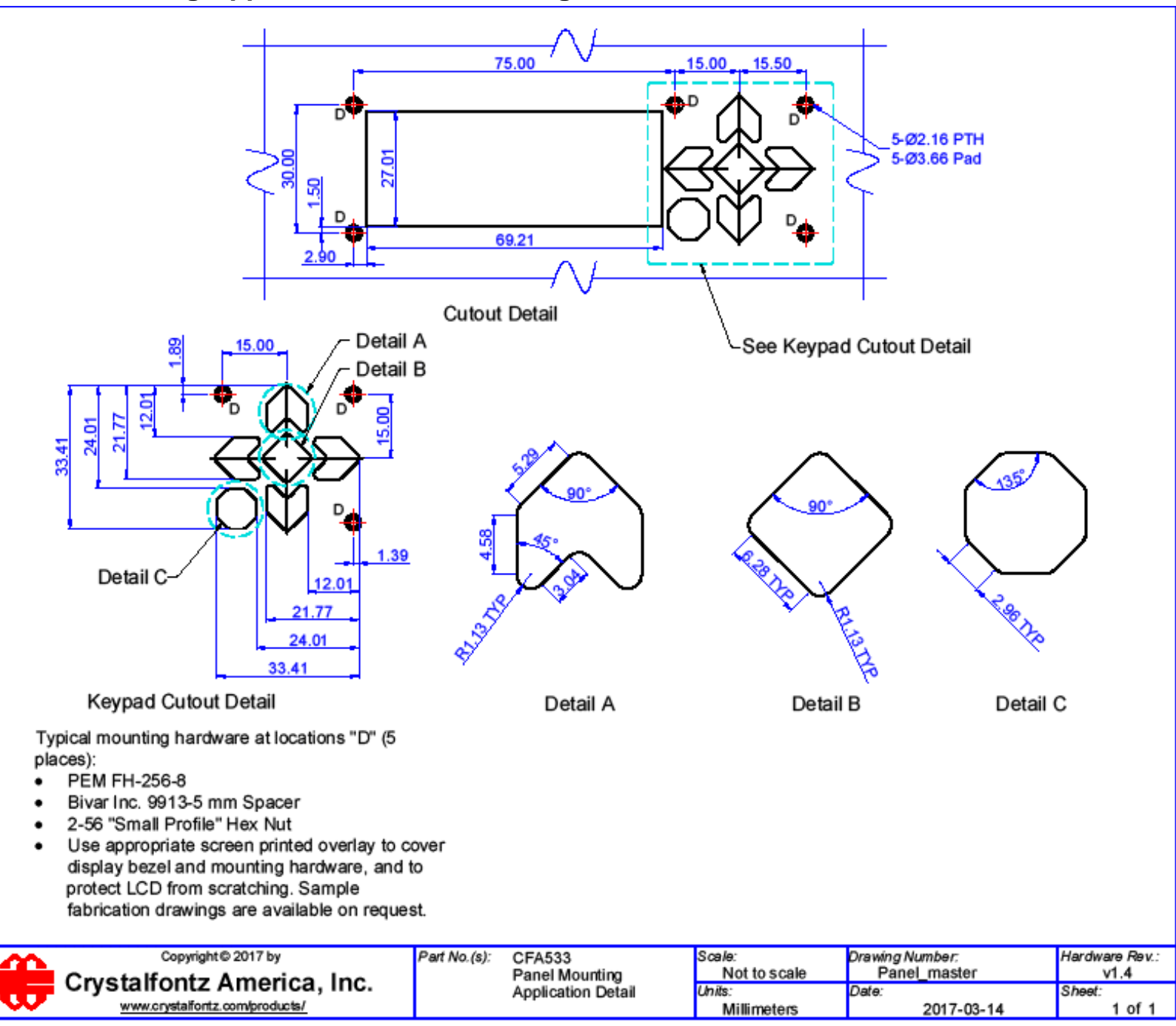

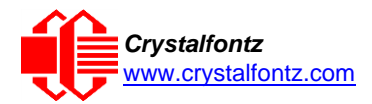

## <span id="page-49-0"></span>**13. Appendix A: Demonstration Software and Sample Code**

#### <span id="page-49-1"></span>*Sample Code*

We encourage you to use the free sample code listed below. Please leave the original copyrights in the code.

- Windows compatible test/demonstration program and source. <https://www.crystalfontz.com/product/cftest>
- Linux compatible command-line demonstration program with C source code. 8K. <https://www.crystalfontz.com/product/linuxexamplecode>
- Supported by CrystalControl freeware. <https://www.crystalfontz.com/product/CrystalControl2.html>

In addition, see<http://lcdproc.org/index.php3> for Linux LCD drivers. LCDproc is an open source project that supports many of the Crystalfontz displays.

#### <span id="page-49-2"></span>*Algorithms to Calculate the CRC*

Below are eight sample algorithms that will calculate the CRC of a CFA533 packet. Some of the algorithms were contributed by forum members and originally written for CFA631 and CFA635. The CRC used in the CFA533 is the same one that is used in IrDA, which came from PPP, which seems to be related to a CCITT (ref: Network Working Group Request for Comments: 1171) standard. At that point, the trail was getting a bit cold and diverged into several referenced articles and papers, dating back to 1983.

The polynomial used is  $X^{16} + X^{12} + X^5 + X^0$  (0x8408)

The result is bit-wise inverted before being returned.

#### **Algorithm 1: "C" Table Implementation**

This algorithm is typically used on the host computer, where code space is not an issue.

```
//This code is from the IRDA LAP documentation, which appears to
//have been copied from PPP:
//
     // http://irda.affiniscape.com/associations/2494/files/Specifications/
IrLAP11_Plus_Errata.zip
//
//I doubt that there are any worries about the legality of this code,
//searching for the first line of the table below, it appears that
//the code is already included in the linux 2.6 kernel "Driver for
//ST5481 USB ISDN modem". This is an "industry standard" algorithm
//and I do not think there are ANY issues with it
at all. typedef unsigned char ubyte;
typedef unsigned short word;
word get_crc(ubyte *bufptr,word len)
  {
  //CRC lookup table to avoid bit-shifting loops.
  static const word crcLookupTable[256] =
    {0x00000,0x01189,0x02312,0x0329B,0x04624,0x057AD,0x06536,0x074BF,
     0x08C48,0x09DC1,0x0AF5A,0x0BED3,0x0CA6C,0x0DBE5,0x0E97E,0x0F8F7,
     0x01081,0x00108,0x03393,0x0221A,0x056A5,0x0472C,0x075B7,0x0643E,
     0x09CC9,0x08D40,0x0BFDB,0x0AE52,0x0DAED,0x0CB64,0x0F9FF,0x0E876,
     0x02102,0x0308B,0x00210,0x01399,0x06726,0x076AF,0x04434,0x055BD,
     0x0AD4A,0x0BCC3,0x08E58,0x09FD1,0x0EB6E,0x0FAE7,0x0C87C,0x0D9F5,
     0x03183,0x0200A,0x01291,0x00318,0x077A7,0x0662E,0x054B5,0x0453C,
     0x0BDCB,0x0AC42,0x09ED9,0x08F50,0x0FBEF,0x0EA66,0x0D8FD,0x0C974,
     0x04204,0x0538D,0x06116,0x0709F,0x00420,0x015A9,0x02732,0x036BB,
     0x0CE4C,0x0DFC5,0x0ED5E,0x0FCD7,0x08868,0x099E1,0x0AB7A,0x0BAF3,
     0x05285,0x0430C,0x07197,0x0601E,0x014A1,0x00528,0x037B3,0x0263A,
     0x0DECD,0x0CF44,0x0FDDF,0x0EC56,0x098E9,0x08960,0x0BBFB,0x0AA72,
     0x06306,0x0728F,0x04014,0x0519D,0x02522,0x034AB,0x00630,0x017B9,
     0x0EF4E,0x0FEC7,0x0CC5C,0x0DDD5,0x0A96A,0x0B8E3,0x08A78,0x09BF1,
```
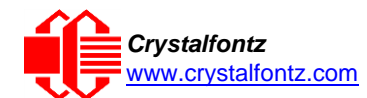

```
0x07387,0x0620E,0x05095,0x0411C,0x035A3,0x0242A,0x016B1,0x00738,
   0x0FFCF,0x0EE46,0x0DCDD,0x0CD54,0x0B9EB,0x0A862,0x09AF9,0x08B70,
   0x08408,0x09581,0x0A71A,0x0B693,0x0C22C,0x0D3A5,0x0E13E,0x0F0B7,
   0x00840,0x019C9,0x02B52,0x03ADB,0x04E64,0x05FED,0x06D76,0x07CFF,
   0x09489,0x08500,0x0B79B,0x0A612,0x0D2AD,0x0C324,0x0F1BF,0x0E036,
   0x018C1,0x00948,0x03BD3,0x02A5A,0x05EE5,0x04F6C,0x07DF7,0x06C7E,
   0x0A50A,0x0B483,0x08618,0x09791,0x0E32E,0x0F2A7,0x0C03C,0x0D1B5,
   0x02942,0x038CB,0x00A50,0x01BD9,0x06F66,0x07EEF,0x04C74,0x05DFD,
   0x0B58B,0x0A402,0x09699,0x08710,0x0F3AF,0x0E226,0x0D0BD,0x0C134,
   0x039C3,0x0284A,0x01AD1,0x00B58,0x07FE7,0x06E6E,0x05CF5,0x04D7C,
   0x0C60C,0x0D785,0x0E51E,0x0F497,0x08028,0x091A1,0x0A33A,0x0B2B3,
   0x04A44,0x05BCD,0x06956,0x078DF,0x00C60,0x01DE9,0x02F72,0x03EFB,
   0x0D68D,0x0C704,0x0F59F,0x0E416,0x090A9,0x08120,0x0B3BB,0x0A232,
   0x05AC5,0x04B4C,0x079D7,0x0685E,0x01CE1,0x00D68,0x03FF3,0x02E7A,
   0x0E70E,0x0F687,0x0C41C,0x0D595,0x0A12A,0x0B0A3,0x08238,0x093B1,
   0x06B46,0x07ACF,0x04854,0x059DD,0x02D62,0x03CEB,0x00E70,0x01FF9,
   0x0F78F,0x0E606,0x0D49D,0x0C514,0x0B1AB,0x0A022,0x092B9,0x08330,
   0x07BC7,0x06A4E,0x058D5,0x0495C,0x03DE3,0x02C6A,0x01EF1,0x00F78};
register word
 newCrc;
newCrc=0xFFFF;
//This algorithm is based on the IrDA LAP example.
while(len--)
  newCrc = (newCrc >> 8) ^ crcLookupTable[(newCrc ^ *bufptr++) & 0xff];
//Make this crc match the one's complement that is sent in the packet.
return(~newCrc);
}
```
#### **Algorithm 2: "C" Bit Shift Implementation**

This algorithm was mainly written to avoid any possible legal issues about the source of the routine (at the request of the LCDproc group). This routine was "clean" coded from the definition of the CRC. It is ostensibly smaller than the table-driven approach but will take longer to execute. This routine is offered under the GPL.

```
typedef unsigned char ubyte;
typedef unsigned short word;
word get_crc(ubyte *bufptr,word len)
  {
  register unsigned int
   newCRC;
  //Put the current byte in here.
  ubyte
     data;
  int
     bit count;
  //This seed makes the output of this shift based algorithm match
  //the table based algorithm. The center 16 bits of the 32-bit
  //"newCRC" are used for the CRC. The MSb of the lower byte is used
  //to see what bit was shifted out of the center 16 bit CRC
  //accumulator ("carry flag analog");
  newCRC=0x00F32100;
  while(len--)
    {
    //Get the next byte in the stream.
    data=*bufptr++;
    //Push this byte's bits through a software
    //implementation of a hardware shift & xor.
    for(bit_count=0;bit_count<=7;bit_count++)
      {
      //Shift the CRC accumulator
      newCRC>>=1;
```
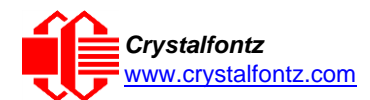

```
//The new MSB of the CRC accumulator comes
    //from the LSB of the current data byte.
    if(data&0x01)
      newCRC|=0x00800000;
    //If the low bit of the current CRC accumulator was set
    //before the shift, then we need to XOR the accumulator
    //with the polynomial (center 16 bits of 0x00840800)
    if(newCRC&0x00000080)
      newCRC^=0x00840800;
    //Shift the data byte to put the next bit of the stream
    //into position 0.
    data>>=1;
    }
  }
//All the data has been done. Do 16 more bits of 0 data.
for(bit_count=0;bit_count<=15;bit_count++)
  {
  //Shift the CRC accumulator
  newCRC>>=1;
  //If the low bit of the current CRC accumulator was set
  //before the shift we need to XOR the accumulator with
  //0x00840800.
  if(newCRC&0x00000080)
    newCRC^=0x00840800;
  }
//Return the center 16 bits, making this CRC match the one's
//complement that is sent in the packet.
return((~newCRC)>>8);
}
```
#### **Algorithm 2B: "C" Improved Bit Shift Implementation**

This is a simplified algorithm that implements the CRC.

```
unsigned short get_crc(unsigned char count,unsigned char *ptr)
  {
  unsigned short
    crc; //Calculated CRC
  unsigned char
    i; //Loop count, bits in byte
  unsigned char
    data; //Current byte being shifted
  crc = 0xFFFF; // Preset to all 1's, prevent loss of leading zeros
  while(count--)
    {
    data = *ptr++;
    i = 8;
    do
      {
      if((crc ^ data) & 0x01)
        {
        crc >>= 1; crc ^= 0x8408;
        }
      else
        crc >>= 1;
```
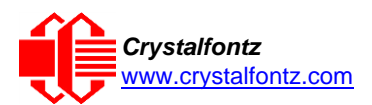

```
data >>= 1;
      } while(--i != 0);
    }
  return (~crc);
}
```
#### Algorithm 3: "PIC Assembly" Bit Shift Implementation

This routine was graciously donated by one of our customers.

```
;====================================================================
; Crystalfontz CFA533 PIC CRC Calculation Example
;
; This example calculates the CRC for the hard coded example provided in the 
documentation.
;
; It uses "This is a test. " as input and calculates the proper CRC of 0x93FA.
  ;====================================================================
#include "p16f877.inc"
;====================================================================
; CRC16 equates and storage
;--------------------------------------------------------------------
accuml equ 40h ; BYTE - CRC result register high byte
accumh equ 41h ; BYTE - CRC result register high low byte
datareg equ 42h ; BYTE - data register for shift
j equ 43h ; BYTE - bit counter for CRC 16 routine
Zero equ 44h ; BYTE - storage for string memory read
index equ 45h ;BYTE - index for string memory read
savchr equ 46h ;BYTE - temp storage for CRC routine
;
seedlo equ 021h ;initial seed for CRC reg lo byte
seedhi equ 0F3h ;initial seed for CRC reg hi byte
;
polyL equ 008h ;polynomial low byte
polyH equ 084h ;polynomial high byte
;====================================================================
; CRC Test Program
;--------------------------------------------------------------------
          org 0 ; reset vector = 0000H
;
          clrf PCLATH ; ensure upper bits of PC are cleared 
          clrf STATUS ; ensure page bits are cleared
          goto main ; jump to start of program
;
; ISR Vector
; 
          org 4 ; start of ISR
          goto $ ; jump to ISR when coded
;
          org 20 ; start of main program
main
          movlw seedhi ; setup intial CRC seed value. 
          movwf accumh ; This must be done prior to 
          movlw seedlo ; sending string to CRC routine. 
          movwf accuml ;
          clrf index ; clear string read variables
```
**main1**

**;**

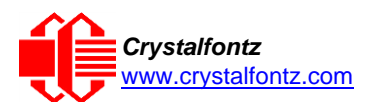

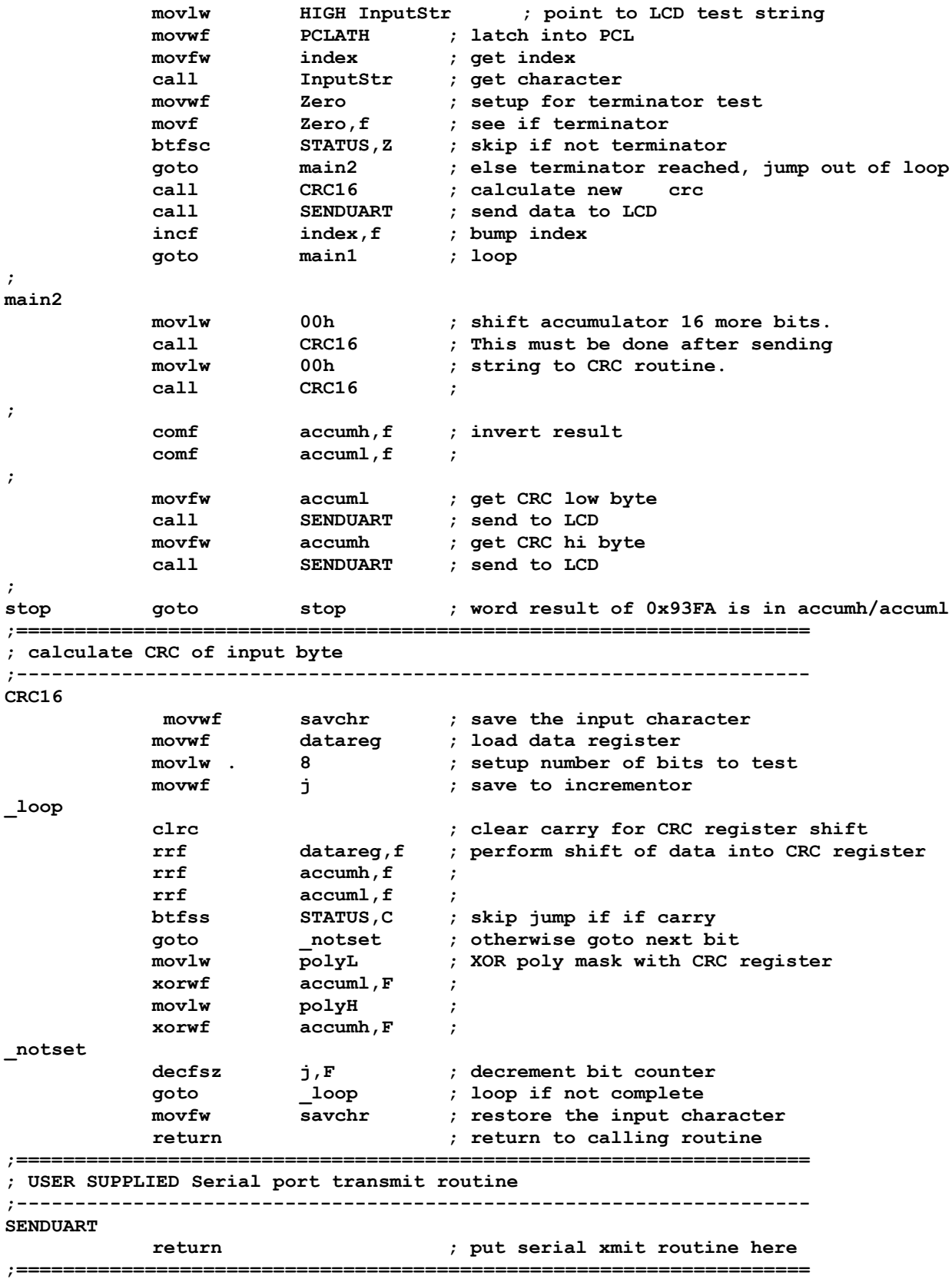

**; test string storage**

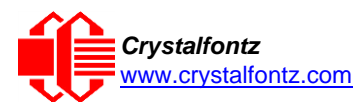

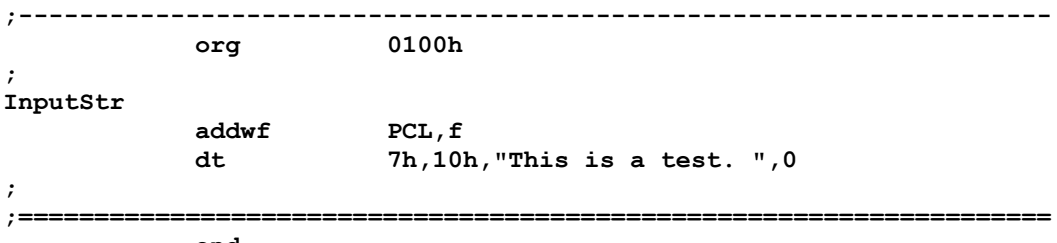

**end**

#### Algorithm 4: "Visual Basic" Table Implementation

Visual BASIC has its own challenges as a language (such as initializing static arrays), and it is also challenging to use Visual BASIC to work with "binary" (arbitrary length character data possibly containing nulls—such as the "data" portion of the CFA533 packet) data. This routine was adapted from the C table implementation. The complete project can be found in our forums.

```
'Written by Crystalfontz America, Inc. 2004 http://www.crystalfontz.com
'Free code, not copyright copy left or anything else.
'Some visual basic concepts taken from:
'http://www.planet-source-
code.com/vb/scripts/ShowCode.asp?txtCodeId=21434&lngWId=1
'most of the algorithm is from functions in 633_WinTest:
'http://www.crystalfontz.com/products/633/633_WinTest.zip
'Full zip of the project is available in our forum:
'https://www.crystalfontz.com/forum/showthread.php?postid=9921#post9921
 Private Type WORD
    Lo As Byte
    Hi As Byte
 End Type
 Private Type PACKET_STRUCT
    command As Byte
    data_length As Byte
    data(22) As Byte
    crc As WORD
 End Type
 Dim crcLookupTable(256) As WORD
 Private Sub MSComm_OnComm()
 'Leave this here
 End Sub
 'My understanding of visual basic is very limited--however it appears
 that there is no way to initialize an array of structures.
 Sub Initialize_CRC_Lookup_Table()
   \c{c}crcLookupTable(0). Lo = \&40crcLookupTable(0).Hi = &H0
   . . .
 'For purposes of brevity in this Datasheet, I have removed 251 entries of this
 table, the 'full source is available in our forum:
 'https://www.crystalfontz.com/forum/showthread.php?postid=9921#post9921
   . . .
   crcLookupTable(255).Lo = &H78
   crcLookupTable(255).Hi = &HF
 End Sub
```
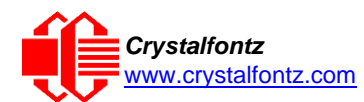

```
'This function returns the CRC of the array at data for length positions
Private Function Get_Crc(ByRef data() As Byte, ByVal length As Integer) As WORD
  Dim Index As Integer
  Dim Table_Index As Integer
  Dim newCrc As WORD newCrc.Lo = &HFF
  newCrc.Hi = &HFF
  For Index = 0 To length - 1'exclusive-or the input byte with the low-order byte of the CRC register
    'to get an index into crcLookupTable
    Table_Index = newCrc.Lo Xor data(Index)
    'shift the CRC register eight bits to
    the right newCrc.Lo = newCrc.Hi
    newCrc.Hi = 0
    ' exclusive-or the CRC register with the contents of Table at Table_Index
    newCrc.Lo = newCrc.Lo Xor crcLookupTable(Table_Index).Lo
    newCrc.Hi = newCrc.Hi Xor crcLookupTable(Table_Index).Hi
    Next Index
  'Invert & return newCrc
  Get_Crc.Lo = newCrc.Lo Xor &HFF
  Get_Crc.Hi = newCrc.Hi Xor &HFF
End Function
Private Sub Send_Packet(ByRef packet As PACKET_STRUCT)
  Dim Index As Integer
  'Need to put the whole packet into a linear array
  'since you can't do type overrides. VB, gotta love it.
  Dim linear_array(26) As Byte
  linear_array(0) = packet.command
  linear_array(1) = packet.data_length
  For Index = 0 To packet.data Tength - 1line{array(Index + 2) = packet.data(Index)Next Index
  packet.crc = Get_Crc(linear_array, packet.data_length + 2)
  'Might as well move the CRC into the linear array too
  linear_array(packet.data_length + 2) = packet.crc.Lo
  linear_array(packet.data_length + 3) = packet.crc.Hi
  'Now a simple loop can dump it out the port.
  For Index = 0 To packet.data length + 3MSComm.Output = Chr(linear_array(Index))
  Next Index
End Sub
```
#### **Algorithm 5: "Java" Table Implementation**

This code was posted in our [forum b](https://www.crystalfontz.com/forum/showthread.php?postid=6623&post6623)y user "norm" as a working example of a Java CRC calculation.

```
public class CRC16 extends Object
  {
  public static void main(String[] args)
    {
   byte[] data = new byte[2];// hw - fw
    data[0] = 0x01;
    data[1] = 0x00;
    System.out.println("hw -fw req");
    System.out.println(Integer.toHexString(compute(data)));
    // ping
    data[0] = 0x00;data[1] = 0x00;
    System.out.println("ping");
    System.out.println(Integer.toHexString(compute(data)));
    // reboot
    data[0] = 0x05;
    data[1] = 0x00;
```
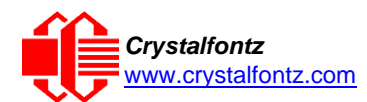

```
System.out.println("reboot");
  System.out.println(Integer.toHexString(compute(data)));
  // clear lcd
  data[0] = 0x06;
  data[1] = 0x00;
  System.out.println("clear lcd");
  System.out.println(Integer.toHexString(compute(data)));
  // set line 1
  data = new byte[18];data[0] = 0x07;
  data[1] = 0x10;
  String text = "Test Test Test ";
 byte[] textByte = text.getBytes();
  for (int i=0; i < text.length(); i++) data[i+2] = textByte[i];System.out.println("text 1");
  System.out.println(Integer.toHexString(compute(data)));
  }
private CRC16()
  {
  }
private static final int[] crcLookupTable =
  {
  0x00000,0x01189,0x02312,0x0329B,0x04624,0x057AD,0x06536,0x074BF,
  0x08C48,0x09DC1,0x0AF5A,0x0BED3,0x0CA6C,0x0DBE5,0x0E97E,0x0F8F7,
  0x01081,0x00108,0x03393,0x0221A,0x056A5,0x0472C,0x075B7,0x0643E,
  0x09CC9,0x08D40,0x0BFDB,0x0AE52,0x0DAED,0x0CB64,0x0F9FF,0x0E876,
  0x02102,0x0308B,0x00210,0x01399,0x06726,0x076AF,0x04434,0x055BD,
  0x0AD4A,0x0BCC3,0x08E58,0x09FD1,0x0EB6E,0x0FAE7,0x0C87C,0x0D9F5,
  0x03183,0x0200A,0x01291,0x00318,0x077A7,0x0662E,0x054B5,0x0453C,
  0x0BDCB,0x0AC42,0x09ED9,0x08F50,0x0FBEF,0x0EA66,0x0D8FD,0x0C974,
  0x04204,0x0538D,0x06116,0x0709F,0x00420,0x015A9,0x02732,0x036BB,
  0x0CE4C,0x0DFC5,0x0ED5E,0x0FCD7,0x08868,0x099E1,0x0AB7A,0x0BAF3,
  0x05285,0x0430C,0x07197,0x0601E,0x014A1,0x00528,0x037B3,0x0263A,
  0x0DECD,0x0CF44,0x0FDDF,0x0EC56,0x098E9,0x08960,0x0BBFB,0x0AA72,
  0x06306,0x0728F,0x04014,0x0519D,0x02522,0x034AB,0x00630,0x017B9,
  0x0EF4E,0x0FEC7,0x0CC5C,0x0DDD5,0x0A96A,0x0B8E3,0x08A78,0x09BF1,
  0x07387,0x0620E,0x05095,0x0411C,0x035A3,0x0242A,0x016B1,0x00738,
  0x0FFCF,0x0EE46,0x0DCDD,0x0CD54,0x0B9EB,0x0A862,0x09AF9,0x08B70,
  0x08408,0x09581,0x0A71A,0x0B693,0x0C22C,0x0D3A5,0x0E13E,0x0F0B7,
  0x00840,0x019C9,0x02B52,0x03ADB,0x04E64,0x05FED,0x06D76,0x07CFF,
  0x09489,0x08500,0x0B79B,0x0A612,0x0D2AD,0x0C324,0x0F1BF,0x0E036,
  0x018C1,0x00948,0x03BD3,0x02A5A,0x05EE5,0x04F6C,0x07DF7,0x06C7E,
  0x0A50A,0x0B483,0x08618,0x09791,0x0E32E,0x0F2A7,0x0C03C,0x0D1B5,
  0x02942,0x038CB,0x00A50,0x01BD9,0x06F66,0x07EEF,0x04C74,0x05DFD,
  0x0B58B,0x0A402,0x09699,0x08710,0x0F3AF,0x0E226,0x0D0BD,0x0C134,
  0x039C3,0x0284A,0x01AD1,0x00B58,0x07FE7,0x06E6E,0x05CF5,0x04D7C,
  0x0C60C,0x0D785,0x0E51E,0x0F497,0x08028,0x091A1,0x0A33A,0x0B2B3,
  0x04A44,0x05BCD,0x06956,0x078DF,0x00C60,0x01DE9,0x02F72,0x03EFB,
  0x0D68D,0x0C704,0x0F59F,0x0E416,0x090A9,0x08120,0x0B3BB,0x0A232,
  0x05AC5,0x04B4C,0x079D7,0x0685E,0x01CE1,0x00D68,0x03FF3,0x02E7A,
  0x0E70E,0x0F687,0x0C41C,0x0D595,0x0A12A,0x0B0A3,0x08238,0x093B1,
  0x06B46,0x07ACF,0x04854,0x059DD,0x02D62,0x03CEB,0x00E70,0x01FF9,
  0x0F78F,0x0E606,0x0D49D,0x0C514,0x0B1AB,0x0A022,0x092B9,0x08330,
  0x07BC7,0x06A4E,0x058D5,0x0495C,0x03DE3,0x02C6A,0x01EF1,0x00F78
  };
public static int compute(byte[] data)
  {
  int newCrc = 0x0FFFF;
  for (int i = 0; i < data.length; i++ )
    {
    int lookup = crcLookupTable[(newCrc ^ data[i]) & 0xFF];
    newCrc = (newCrc >> 8) ^ lookup;
    }
  return(~newCrc);
  }
}
```
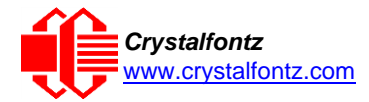

#### Algorithm 6: "Perl" Table Implementation

This code was translated from the C version by one of our customers.

**#!/usr/bin/perl**

**use strict;**

```
my @CRC_LOOKUP =
```

```
(0x00000,0x01189,0x02312,0x0329B,0x04624,0x057AD,0x06536,0x074BF,
  0x08C48,0x09DC1,0x0AF5A,0x0BED3,0x0CA6C,0x0DBE5,0x0E97E,0x0F8F7,
  0x01081,0x00108,0x03393,0x0221A,0x056A5,0x0472C,0x075B7,0x0643E,
  0x09CC9,0x08D40,0x0BFDB,0x0AE52,0x0DAED,0x0CB64,0x0F9FF,0x0E876,
  0x02102,0x0308B,0x00210,0x01399,0x06726,0x076AF,0x04434,0x055BD,
  0x0AD4A,0x0BCC3,0x08E58,0x09FD1,0x0EB6E,0x0FAE7,0x0C87C,0x0D9F5,
  0x03183,0x0200A,0x01291,0x00318,0x077A7,0x0662E,0x054B5,0x0453C,
  0x0BDCB,0x0AC42,0x09ED9,0x08F50,0x0FBEF,0x0EA66,0x0D8FD,0x0C974,
  0x04204,0x0538D,0x06116,0x0709F,0x00420,0x015A9,0x02732,0x036BB,
  0x0CE4C,0x0DFC5,0x0ED5E,0x0FCD7,0x08868,0x099E1,0x0AB7A,0x0BAF3,
  0x05285,0x0430C,0x07197,0x0601E,0x014A1,0x00528,0x037B3,0x0263A,
  0x0DECD,0x0CF44,0x0FDDF,0x0EC56,0x098E9,0x08960,0x0BBFB,0x0AA72,
  0x06306,0x0728F,0x04014,0x0519D,0x02522,0x034AB,0x00630,0x017B9,
  0x0EF4E,0x0FEC7,0x0CC5C,0x0DDD5,0x0A96A,0x0B8E3,0x08A78,0x09BF1,
  0x07387,0x0620E,0x05095,0x0411C,0x035A3,0x0242A,0x016B1,0x00738,
  0x0FFCF,0x0EE46,0x0DCDD,0x0CD54,0x0B9EB,0x0A862,0x09AF9,0x08B70,
  0x08408,0x09581,0x0A71A,0x0B693,0x0C22C,0x0D3A5,0x0E13E,0x0F0B7,
  0x00840,0x019C9,0x02B52,0x03ADB,0x04E64,0x05FED,0x06D76,0x07CFF,
  0x09489,0x08500,0x0B79B,0x0A612,0x0D2AD,0x0C324,0x0F1BF,0x0E036,
  0x018C1,0x00948,0x03BD3,0x02A5A,0x05EE5,0x04F6C,0x07DF7,0x06C7E,
  0x0A50A,0x0B483,0x08618,0x09791,0x0E32E,0x0F2A7,0x0C03C,0x0D1B5,
  0x02942,0x038CB,0x00A50,0x01BD9,0x06F66,0x07EEF,0x04C74,0x05DFD,
  0x0B58B,0x0A402,0x09699,0x08710,0x0F3AF,0x0E226,0x0D0BD,0x0C134,
  0x039C3,0x0284A,0x01AD1,0x00B58,0x07FE7,0x06E6E,0x05CF5,0x04D7C,
  0x0C60C,0x0D785,0x0E51E,0x0F497,0x08028,0x091A1,0x0A33A,0x0B2B3,
  0x04A44,0x05BCD,0x06956,0x078DF,0x00C60,0x01DE9,0x02F72,0x03EFB,
  0x0D68D,0x0C704,0x0F59F,0x0E416,0x090A9,0x08120,0x0B3BB,0x0A232,
  0x05AC5,0x04B4C,0x079D7,0x0685E,0x01CE1,0x00D68,0x03FF3,0x02E7A,
  0x0E70E,0x0F687,0x0C41C,0x0D595,0x0A12A,0x0B0A3,0x08238,0x093B1,
  0x06B46,0x07ACF,0x04854,0x059DD,0x02D62,0x03CEB,0x00E70,0x01FF9,
  0x0F78F,0x0E606,0x0D49D,0x0C514,0x0B1AB,0x0A022,0x092B9,0x08330,
  0x07BC7,0x06A4E,0x058D5,0x0495C,0x03DE3,0x02C6A,0x01EF1,0x00F78);
# our test packet read from an enter key press over the serial line:
                    # type = 80 (key press)
    data length = 1 (1) byte of data)# data = 5
my $type = '80';
my $length = '01';
my $data = '05';
my $packet = chr(hex $type) .chr(hex $length) .chr(hex $data);
my $valid_crc = '5584' ;
print "A CRC of Packet ($packet) Should Equal($valid_crc)\n";
my $crc = 0xFFFF ;
printf("%x\n", $crc);
foreach my $char (split //, $packet)
  {
  # newCrc = (newCrc >> 8) ^ crcLookupTable[(newCrc ^ *bufptr++) & 0xff];
  # & is bitwise AND
  # ^ is bitwise XOR
  # >> bitwise shift right
```
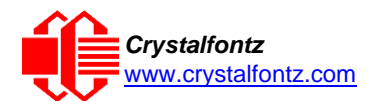

```
$crc = ($crc >> 8) ^ $CRC_LOOKUP[($crc ^ ord($char) ) & 0xFF] ;
  # print out the running crc at each byte
  printf("%x\n", $crc);
  }
# get the complement
$crc = ~$crc ;
$crc = ($crc & 0xFFFF) ;
# print out the crc in hex
printf("%x\n", $crc);
```
#### **Algorithm 7: For PIC18F8722 or PIC18F2685**

This code was written by customer Virgil Stamps of ATOM Instrument Corporation for our CFA635 module.

```
; CRC Algorithm for CrystalFontz CFA635 display (DB535)
; This code written for PIC18F8722 or PIC18F2685
;
; Your main focus here should be the ComputeCRC2 and 
; CRC16_ routines
;
   ;===================================================================
ComputeCRC2:
     movlb RAM8<br>movwf dsplyLPCNT
                                 ;w has the byte count
nxt1_dsply:
     movf POSTINC1 ;w
     call CRC16
     decfsz dsplyLPCNT
     goto nxt1_dsply
     movlw .0 ;shift accumulator 16 more bits
     call CRC16
     movlw .0
     call CRC16
     comf dsplyCRC,F ;invert result
     comf dsplyCRC+1,F
     return
   ;===================================================================
CRC16 movwf:
     dsplyCRCData ;w has the byte crc
     movlw .8<br>movwf dsr
                movwf dsplyCRCCount
_cloop:
     bcf STATUS,C ; clear carry for CRC register shift 
                                 rrcf dsplyCRCData,f ; perform shift of data into CRC
                                 ; register
     rrcf dsplyCRC,F
     rrcf dsplyCRC+1,F
                                 btfss STATUS,C ; skip jump if carry 
     goto _ notset ; otherwise goto next bit 
     movlw 0x84 ; XOR poly mask with CRC register
     xorwf dsplyCRC,F
_notset:
                decfsz dsplyCRCCount,F ; decrement bit counter 
     bra cloop ; loop if not complete 
     return
;===================================================================
; example to clear screen
                                 dsplyFSR1_TEMP equ 0x83A ; ; 16-bit save for FSR1 for display
                                 ; message handler
dsplyCRC equ 0x83C ; 16-bit CRC (H/L)
                display b c equ 0x83E ; 8-bit save for display message
                                 ; length - CRC
dsplyCRCData equ 0x83F ; 8-bit CRC data for display use
dsplyCRCCount equ 0x840 ; 8-bit CRC count for display use
```
Page | 59

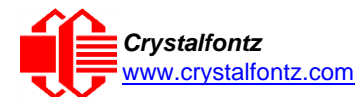

```
SendCount equ 0x841 ; 8-bit byte count for sending to
                                 ; display
RXBUF2 equ 0x8C0 ; 32-byte receive buffer for
                                  ; Display
TXBUF2 equ 0x8E0 ; 32-byte transmit buffer for
                                  ; Display
;-------------------------------------------------------------------
ClearScreen:
     movlb RAM8
     movlw .0
     movwf SendCount
     movlw 0xF3
     movwf dsplyCRC ; seed ho for CRC calculation
     movlw 0x21<br>movwf dsplyCRC+1
     movwf dsplyCRC+1 ; seen lo for CRC calculation
     call ClaimFSR1
     movlw 0x06
                movwf TXBUF2
     LFSR FSR1,TXBUF2
     movf SendCount,w
                                 movwf TXBUF2+1 ; message data length
     call BMD1
     goto SendMsg
;===================================================================
; send message via interrupt routine. The code is made complex due
; to the limited FSR registers and extended memory space used
;
; example of sending a string to column 0, row 0
;-------------------------------------------------------------------
SignOnL1:
                call ClaimFSR1
     lfsr FSR1,TXBUF2+4 ; set data string position
     SHOW C0R0,BusName ; move string to TXBUF2
     movlw .2 ;
     addwf SendCount ;
     movff SendCount,TXBUF2+1
                                 ; insert message data length
     call BuildMsgDSPLY 
     call SendMsg 
     return
;===================================================================
; BuildMsgDSPLY used to send a string to LCD
;-------------------------------------------------------------------
BuildMsgDSPLY:
     movlw 0xF3
     movwf dsplyCRC ; seed hi for CRC calculation
     movlw 0x21<br>movwf dsplyCRC+1<br>LFSR FSR1,TXBUF2
     movwf dsplyCRC+1 ; seed lo for CRC calculation
     LFSR FSR1, TXBUF2 <br>
movlw 0x1F : command to send data to 1
                                  movlw 0x1F ; command to send data to LCD
     movwf TXBUF2 ; insert command byte from us to
                                  ; CFA635
     BMD1 movlw .2
     ddwf SendCount,w ; + overhead
     call ComputeCRC2 ; compute CRC of transmit message
     movf dsplyCRC+1,w
               movwf POSTINC1 ; append CRC byte
     movf dsplyCRC,w
                movwf POSTINC1 ; append CRC byte
     return
```
;===================================================================

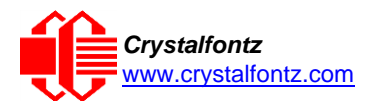

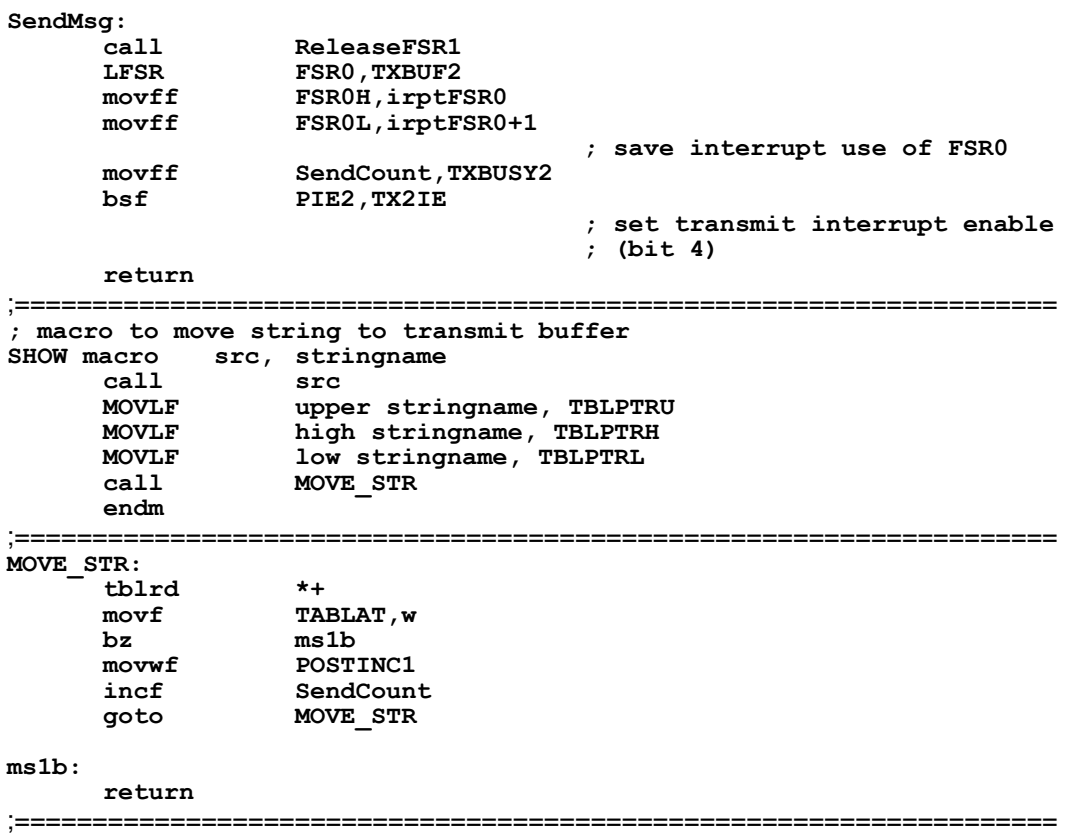